# フル HD 13.3 型 IPS 液晶搭載 業務用マルチメディアディスプレイ LCD1331/LCD1331MT/LCD1331S

取扱説明書

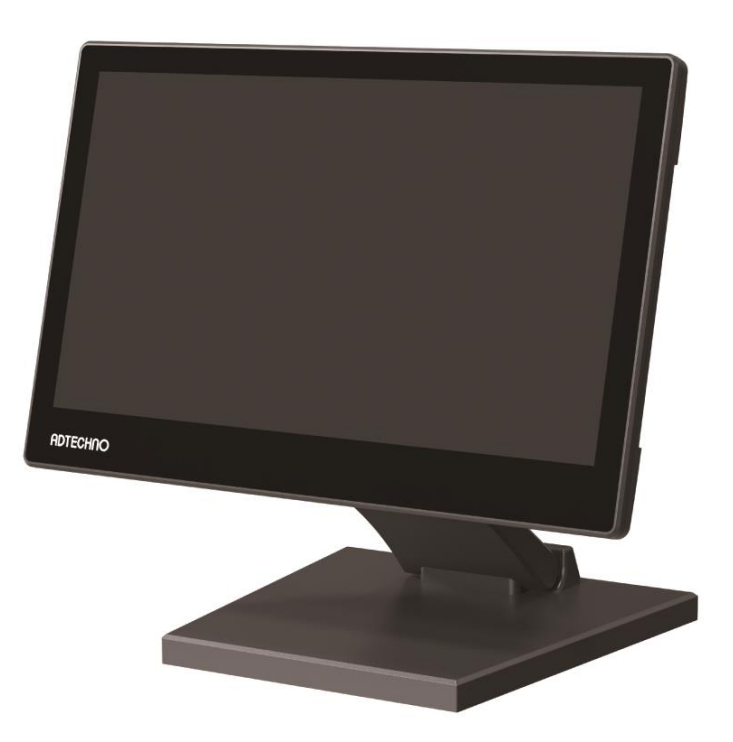

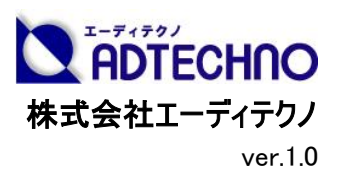

# 安全にお使いいただく為に

この度は、LCD1331/LCD1331MT/LCD1331S をお買い上げ頂き、誠にありがとうございます。 この取扱説明書は、本製品の使い方と使用上の注意事項について記載しています。

本製品をご利用になる前に必ず本書をお読みになり、内容をご確認のうえでご利用ください。

#### 安全上のご注意 必ずお守りください ■ご使用になる人や他の人への危害、財産への損害を未然に防ぐため、必ずお守り、ただことを説明しています。 誤った取扱いをした場合に生じる危険とその程度を、次の区分で説明しています。 警告 汗 蔦 誤った取扱いをした 誤った取扱いをしたと また、本取扱説明書内に使われている記号の意味は下記のとおりです。 ときに、死亡や重傷 きに軽傷または建物・ に結びつく可能性の 財産などの損害に結 操作の注 電源プラ 意とヒント グを抜く あるもの。 びつくもの。

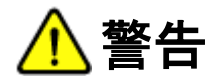

- 本取扱説明書で記載されている以外の使い方をしないでください。本取扱説明書の指示に従わずに起きた、いかなる事故・損害に対して、弊社 は一切責任を負いません。
- 機器内部に燃えやすいものや、金属などを入れないでください。また、水などをかけないでください。 感電や火災の恐れがあります。上記の状態になった場合はすぐにご使用を中止し、販売店または弊社カスタマーサービスにご連絡ください。
- 本製品および、使用するケーブル類を他の高温部(暖房機器など)に近づけないでください。 変形したり、保護部が溶けたりし、感電や火災の恐れがあります。
- 本製品の分解、改造は絶対に行わないでください。機器の故障や感電、火災などの恐れがあります。使用中に本体から煙が出たり、異臭・異音 等が発生したりする場合は、すぐに使用を中止して AC アダプターおよびご使用のすべてのケーブルを抜き、販売店または弊社までご連絡ください。
- AC アダプターを抜き挿しする場合は、必ず挿入部を持って抜いてください。コードを引っ張って抜いたりすると、ケーブルの断線、動作不具合、感 電や火災の恐れがあります。
- 濡れた手で、本製品およびケーブル類を触らないでください。感電や故障の恐れがあります。
- お手入れの際は、接続ケーブルをすべて抜いてから行ってください。また、科学雑巾、ベンジンやシンナーなどの有機溶剤は使用しないでください。 水洗いは絶対に行わないでください。変色や変形、故障の原因になります。
- 汚れがひどい時は、薄めた中性洗剤を柔らかい布に付けてよく絞ってからふき、その後乾いた布で水分を拭き取ってください。
- 本製品は安定した場所に設置してご使用ください。不安定な場所から落としたり、ぶつけたりするなどの衝撃を与えないでください。故障や破損の 原因となります。
- 長時間ご使用にならない場合は、安全のため AC アダプター、ケーブル類を全て抜いて保管ください。火災や故障の恐れがあります。
- 本製品は直射日光にあたる場所や、冷暖房機器の近く、温度の高い所(結露しているところ)、ほこりや油、薬品、水などがかかる場所には設置 しないでください。

注意

- 本製品を密閉された場所、屋外での使用や、長時間の連続使用は避けてください。
- 付属の AC アダプターは専用品です。他社製品はご使用になれません。
- 長時間ご使用にならない場合は安全の為、AC アダプター、ケーブル類を全て抜いて保管してください。
- 本製品を譲渡された場合、または中古品に関してのサポートは致しかねます。
- 本製品のボタン電池は試供品ですので、保証の対象外です。
- 本製品のケーブル類は試供品ですので、保証の対象外です。
- 外部的な要因(破損や水没、漏電、過電流など)や、天災などによる故障破損は、サポート対象外です。
- 本製品を廃棄するときは、地方自治体の条例に従ってください。内容については、各地方自治体へお問い合わせください。

# 液晶モニターについて

- 経年使用による輝度変化を抑え、安定した輝度を保つためには、輝度を下げて使用されることをおすすめします。
- 液晶パネルは非常に精密度の高い技術で作られていますが、画面の一部に画素欠けや常時点灯するドットがある場合があります。これは不良や 機器の故障ではありませんので、予めご了承ください。また、本製品の有効ドット数の割合は 99.99%以上です。
- 液晶パネル面やパネルの外枠は強く押さないで下さい。強く押すと干渉縞が発生するなど表示異常を起こすことがありますので、取扱いにご注意く ださい。
- 本製品を冷え切った状態のまま室内に持ち込んだり、急に室温を上げたりすると、製品の表面や内部に結露が生じることがあります。 結露が生じた場合は、結露がなくなるまで製品の電源を入れずにお待ちください。そのまま使用すると故障の原因となることがあります。

## 目次

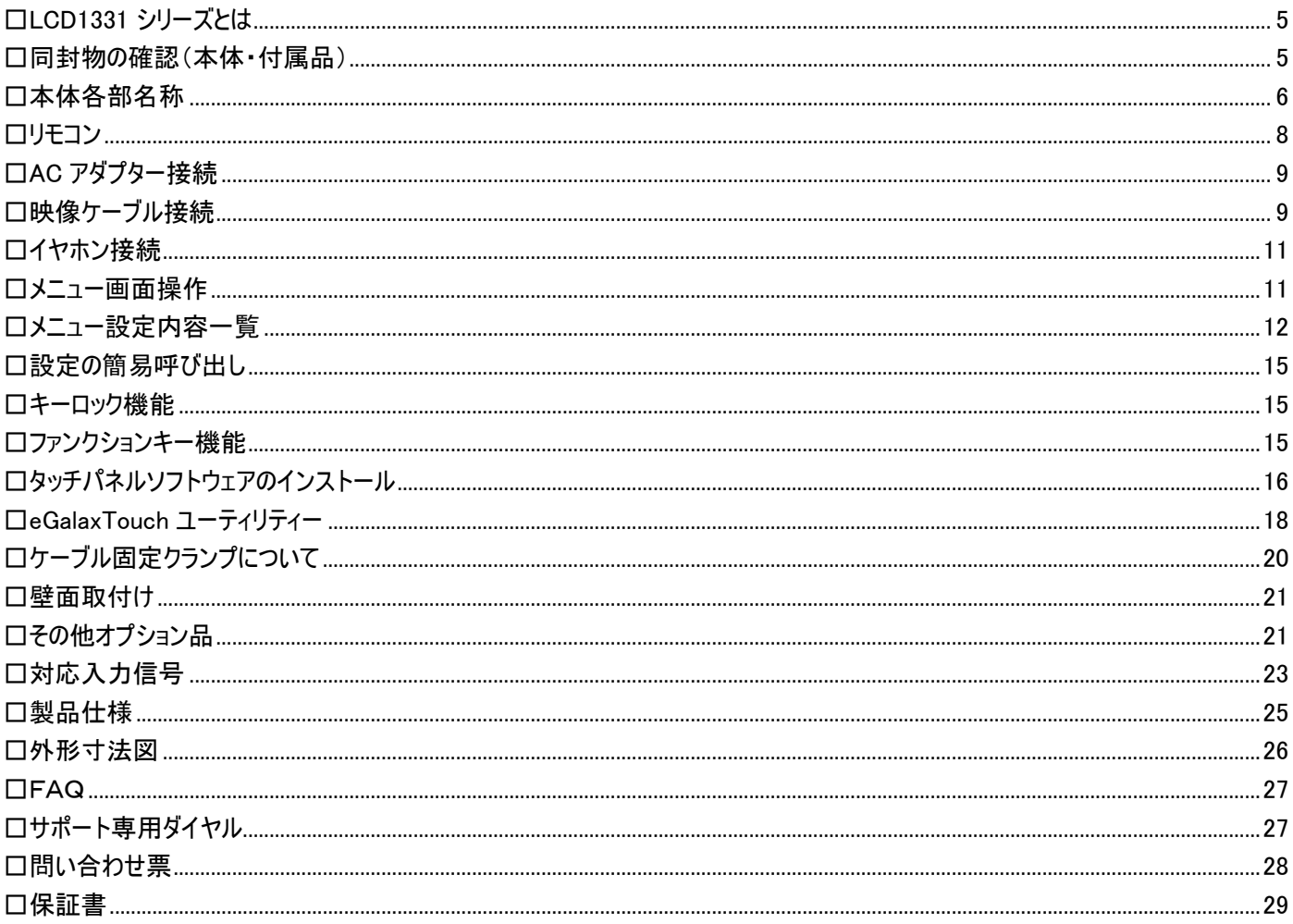

## <span id="page-4-0"></span>□LCD1331 シリーズとは

「LCD1331」シリーズはフル HD 解像度(1920x1080) 13.3 型ワイド(16:9)IPS 液晶パネルを採用した業務用マルチメディアディスプレイです。 接続端子には 4K@30(10.1Gbps)迄入力可能な HDMI、VGA、ビデオ(RCA)入力端子を各 1 系統、音声(白・赤 RCA)入力端子を搭載します。 HDMI 入力端子は Blu-ray などの著作権付きデジタルコンテンツの再生に必要な HDCP にも対応。液晶表面には OCA(Optical Clear Adhesive) 光学透明接着剤により高硬度(硬度 6H)のガラス装着を施しクリアでさらに強固な設計を実現しました。

SDI 搭載モデル[型番:LCD1331S]では、SMPTE 規格に準拠した 3G/HD/SD-SDI 入出力端子を搭載しております。3G-SDI では Level A と B の 異なる 2 つのマッピング方式に対応するほか、入力された SDI をパススルーする SDI 出力端子も搭載されているので、モニター同士でのデイジーチェーン も可能です。タッチパネルモデル[型番:LCD1331MT]では静電容量式マルチタッチパネルを採用。Windows 10 で標準サポートされている 10 点マルチタ ッチ操作が可能で軽いタッチ操作で動作し快適にご使用になれます。また、3 モデル全てに専用の抜け防止用ケーブルクランプを標準で付属。HDMI/ ビデオ/イヤホンジャック/電源/USB(mini-B)の各接続端子の脇に搭載された専用挿し込み穴へ付属クランプを装着しケーブルと固定することで、ケー ブルの不意な脱落や緩みを防止できます。

安心の 3 年保証(液晶パネル、LED バックライト含む)ですので、設備やシステムでも長期間安心してご利用いただけます。サーバーラックモニター、PC モニター、工場ラインでの監視用、教育施設、展示会、各種イベント、ショールーム、ビデオ会議、デジタルサイネージ、機器への組込み等、あらゆる業 務用途から産業、個人ユースまでさまざまな環境でのご利用に最適な液晶モニターです。

#### <span id="page-4-1"></span>□同封物の確認(本体・付属品)

#### ※同封物は必ずご確認ください。

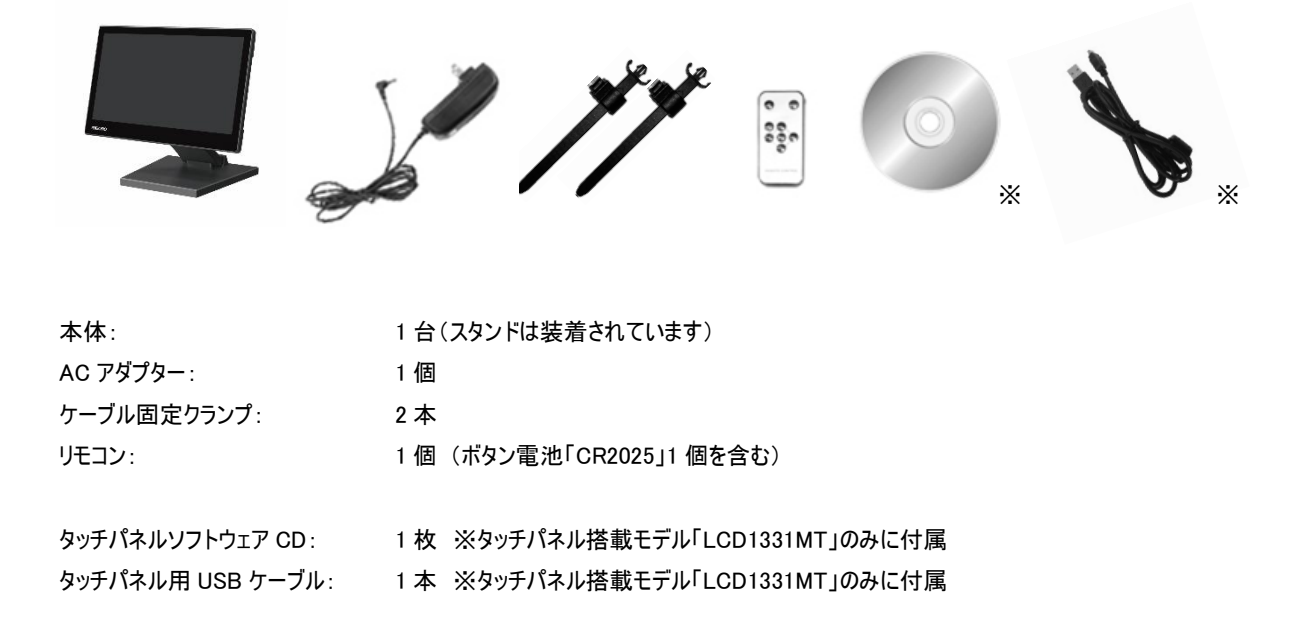

## <span id="page-5-0"></span>□本体各部名称

【前面】

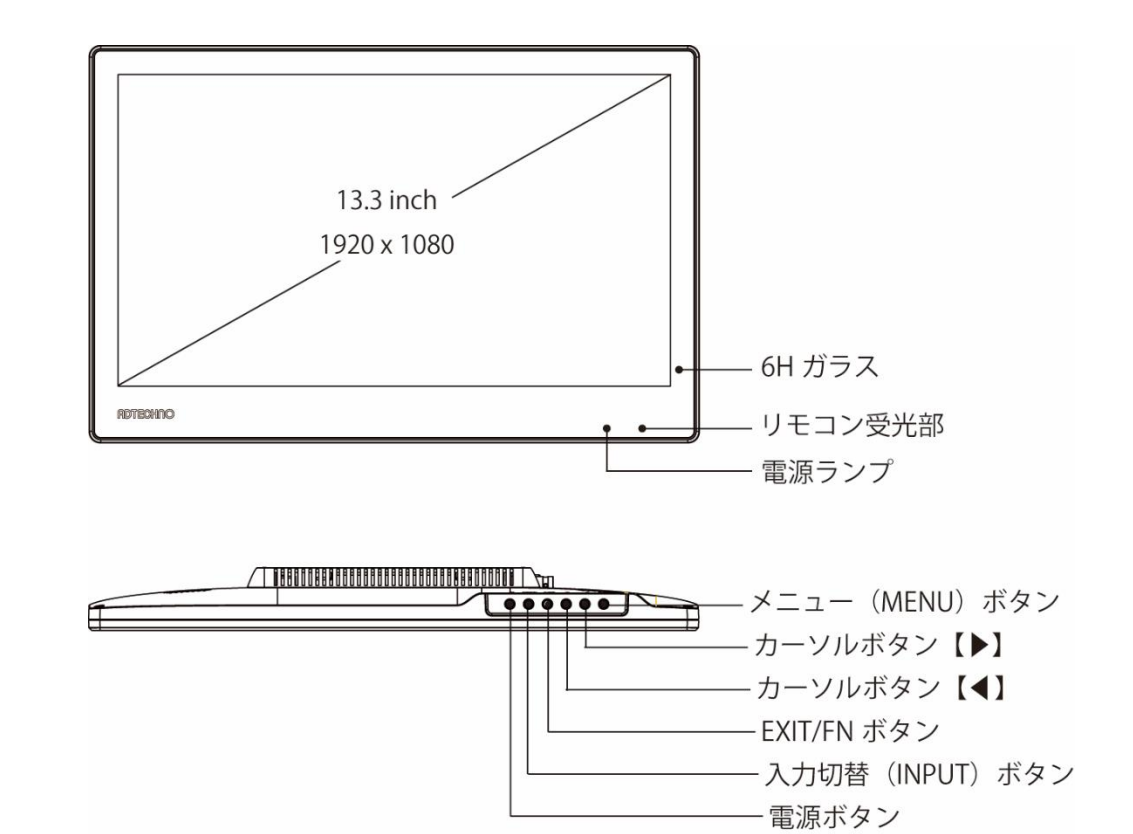

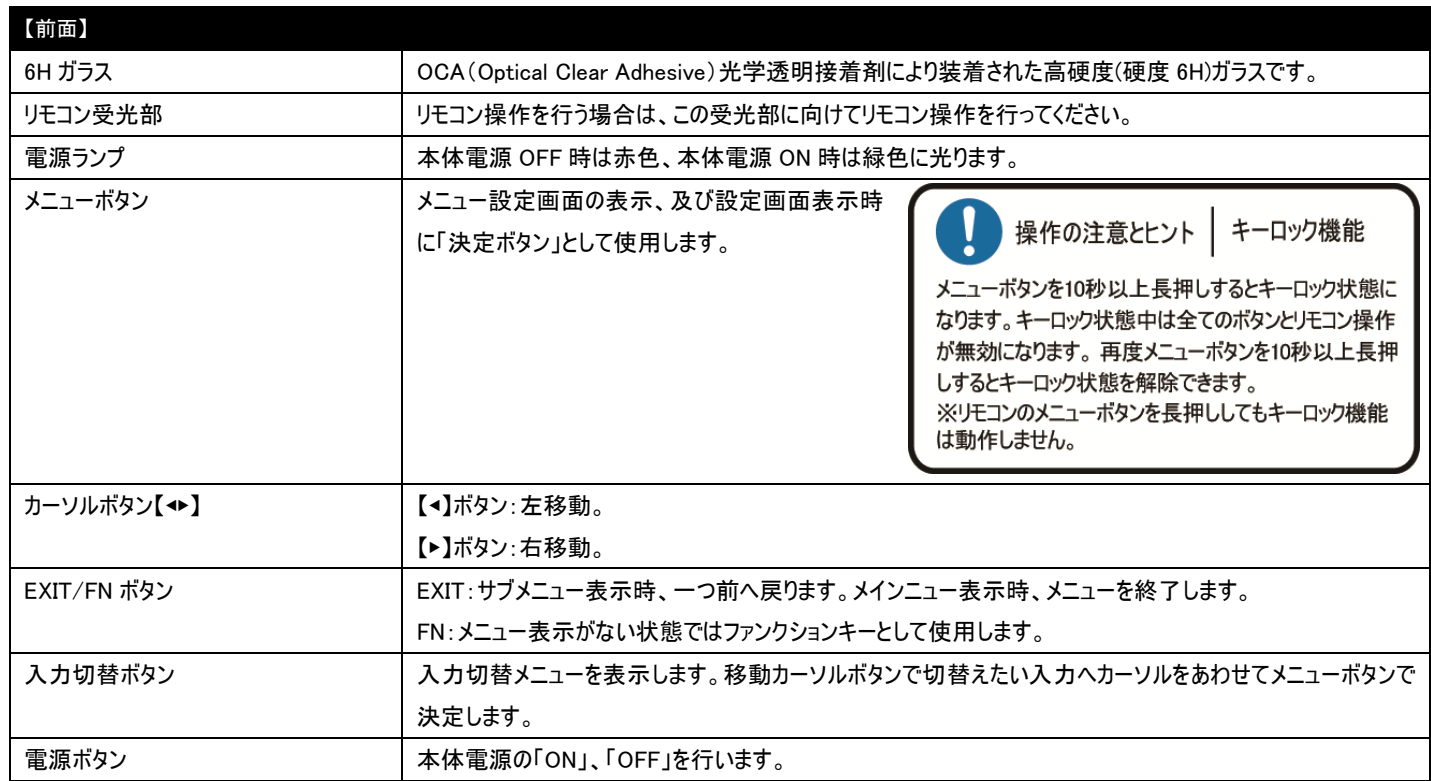

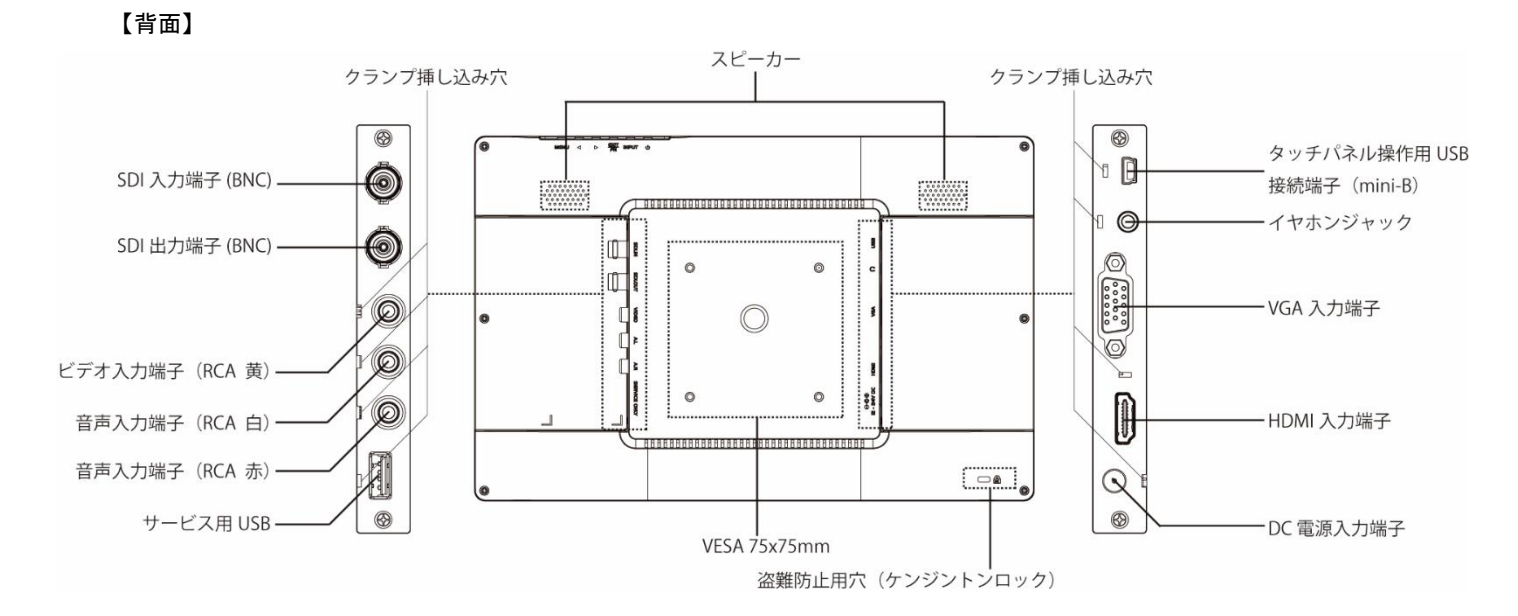

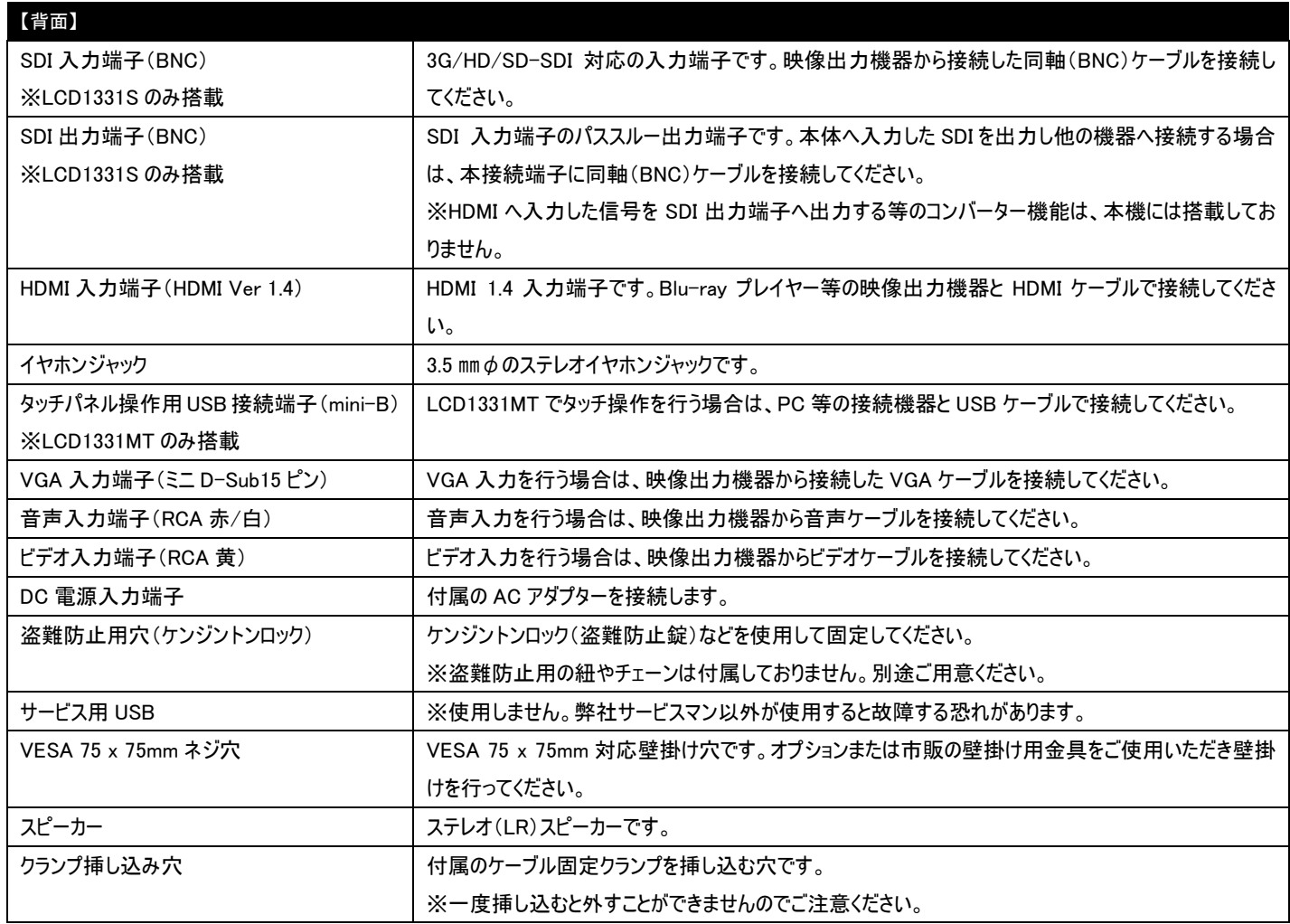

7

## <span id="page-7-0"></span>□リモコン

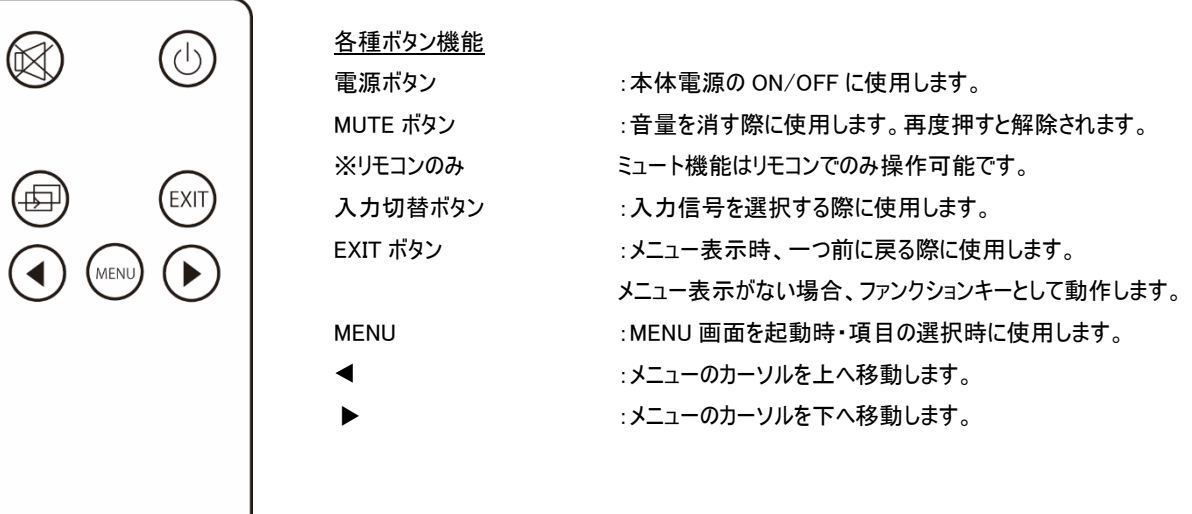

※コイン式電池『CR2025』をリモコンに入れてお使いください。電池切れになった場合は直ちに新しい電池に交換してください。

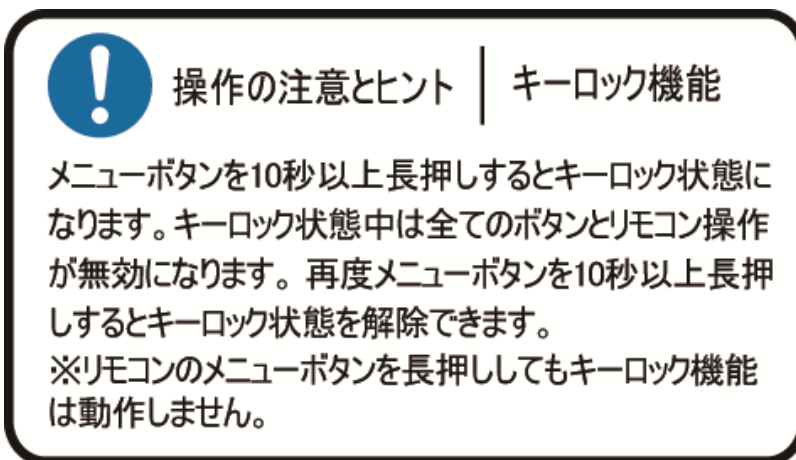

## <span id="page-8-0"></span>□AC アダプター接続

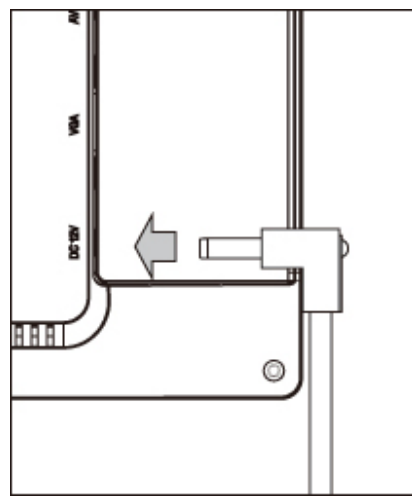

付属の AC アダプターの DC プラグを矢印の方向へ接続してください。

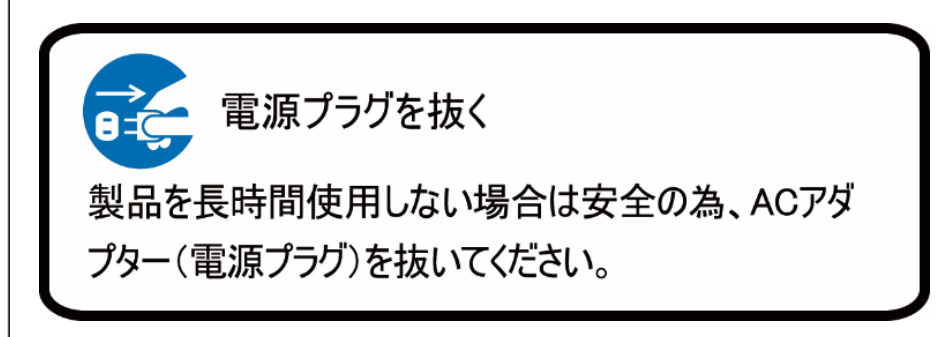

## <span id="page-8-1"></span>□映像ケーブル接続

映像出力機器からの接続信号に合わせ付属、または市販の映像ケーブルを各接続端子に接続してください。接続後、モニター本体側の入力切替を 行ってください。(P.6~7 本体各部名称を参照)

【SDI 接続】 ※SDI 入出力端子は、【型番:LCD1331S】のみに搭載しています。その他の機種に本端子は搭載しておりません。

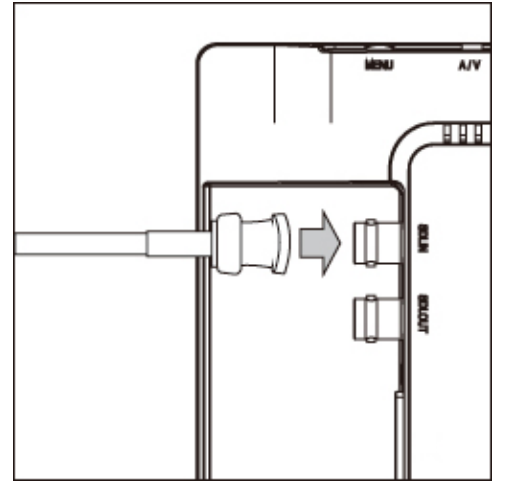

市販の BNC(同軸)ケーブルをご用意いただき矢印の方向に接続し BNC ケーブルコネクタを回し 接続を固定してください。

入力した SDI 信号をパススルーで出力するには BNC(同軸)ケーブルを SDI 出力(SDI OUT) 端子へ接続してください。

BNC(同軸)ケーブルの接続角度を変えケーブルの取り回しを変更したい場合は、別途、オプシ ョンの BNC L 型変換アダプタ【型番:BNCLA】をお買い求めください。 オプション品詳細は(P.22)をご参照ください。

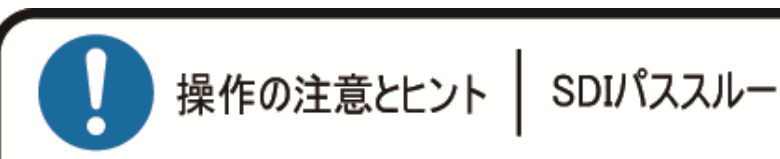

本製品のSDI出力端子はパススルーです。理論上、パ ススルーでは ケーブル距離や接続回数による減衰が起 こります。デイジーチェーン接続する場合はSDI規格毎の 最大距離を守り、イコライザーなどを併用することを推奨 します。またコンバーター機能はありません。

#### 【HDMI 接続】

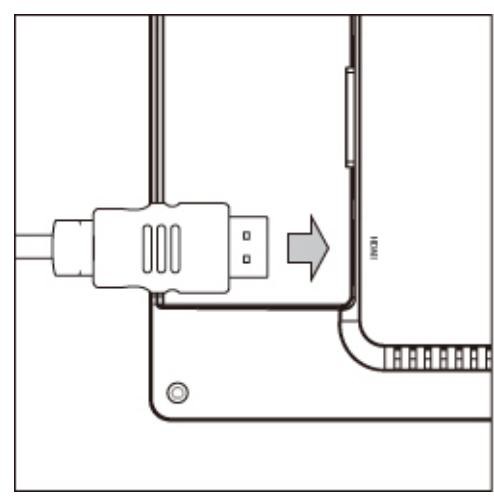

市販の HDMI ケーブルを HDMI 入力端子に矢印の方向に接続してください。 ※HDCP2.2 は非対応です。

HDMI ケーブルの接続角度を変えケーブルの取り回しを変更したい場合は、別途、オプションの HDMI L 型変換アダプタ【型番:HDMILA】をお買い求めください。 オプション品詳細は(P.22)をご参照ください。

#### 【VGA 接続】

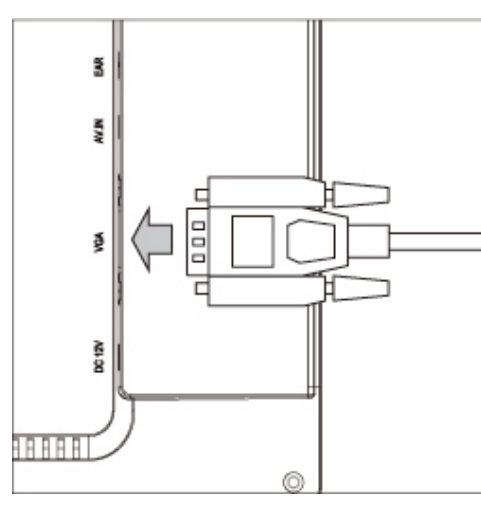

市販の VGA ケーブルを矢印の方向に接続しネジを締めて固定してください。

VGA ケーブルの接続角度を変えケーブルの取り回しを変更したい場合は、別途、オプションの VGA L 型変換アダプタ【型番:VGALA】をお買い求めください。 オプション品詳細は(P.22)をご参照ください。

#### 【ビデオ接続】

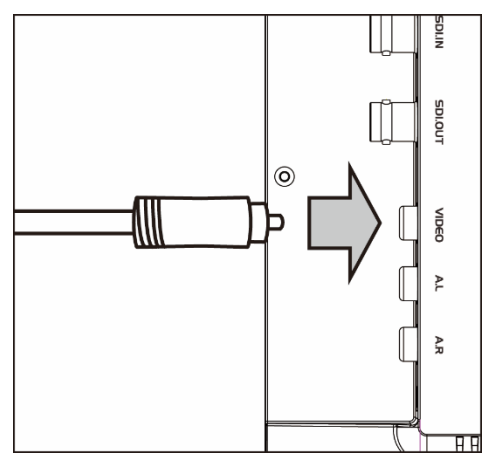

市販のビデオケーブル(RCA)ケーブルを矢印の方向に接続してください。

ビデオ接続時、もしくは VGA 接続時の音声接続は白・赤(RCA)をそれぞれ音声入力(白・赤) へ接続してください。

## <span id="page-10-0"></span>□イヤホン接続

イヤホンを接続することで音声をステレオで聴くことができます。

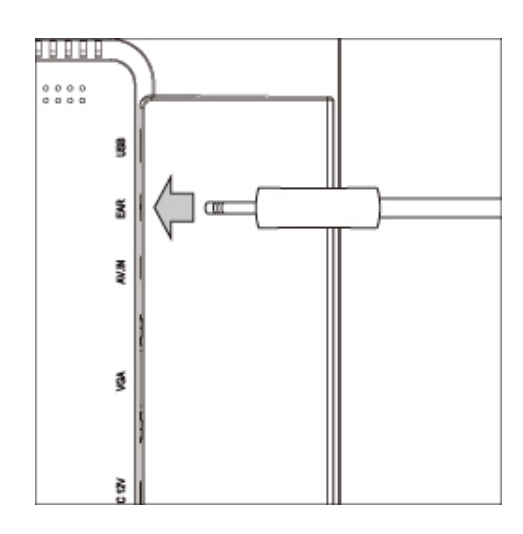

市販のイヤホンを矢印の方向に接続してください。

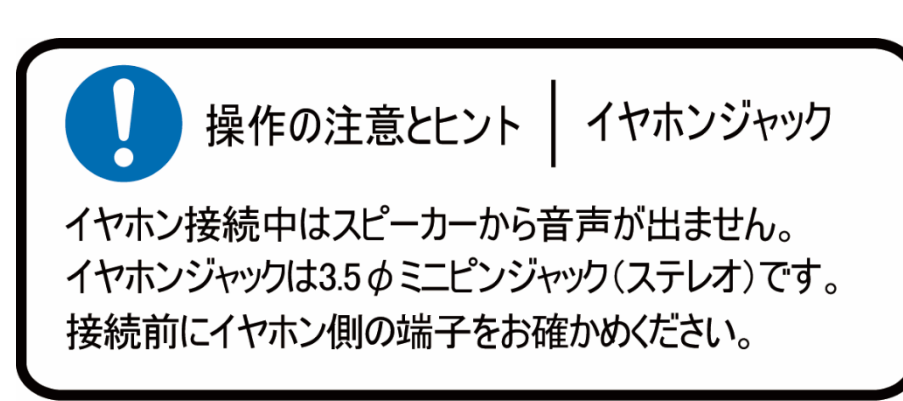

## <span id="page-10-1"></span>□メニュー画面操作

設定内容を変更するには、以下手順にて操作を行ってください。

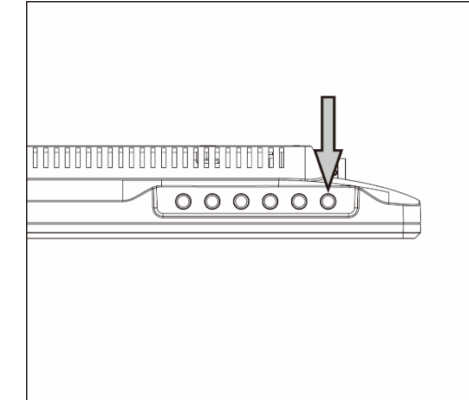

- ① メニューボタンを押してメインメニューを表示してください。
- ② カーソルボタン【◀】または【▶】で移動します。
- ③ 設定したい項目にカーソルを合わせ、メニューボタンを押すことで決定・選択されます。
- ④ 一つ前に戻る場合は EXIT/FN ボタンを押してください。

メニューを閉じるには、EXIT/FN ボタンを数回押してください。

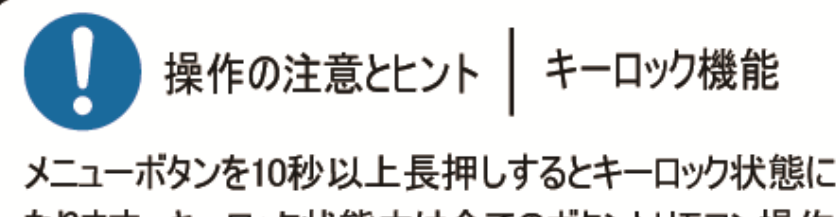

なります。キーロック状態中は全てのボタンとリモコン操作 が無効になります。再度メニューボタンを10秒以上長押 しするとキーロック状態を解除できます。 ※リモコンのメニューボタンを長押ししてもキーロック機能 は動作しません。

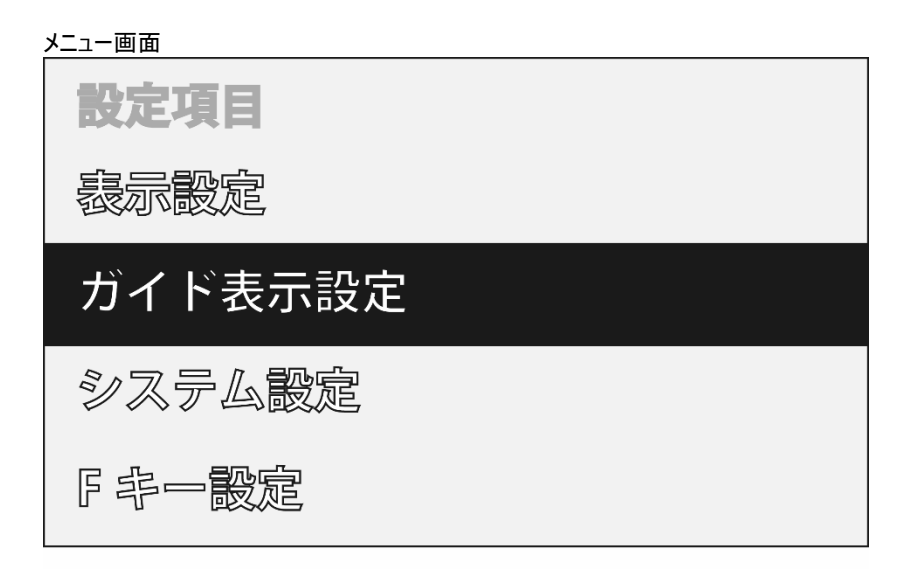

## <span id="page-11-0"></span>□メニュー設定内容一覧

SDI/HDMI/ビデオ入力設定時

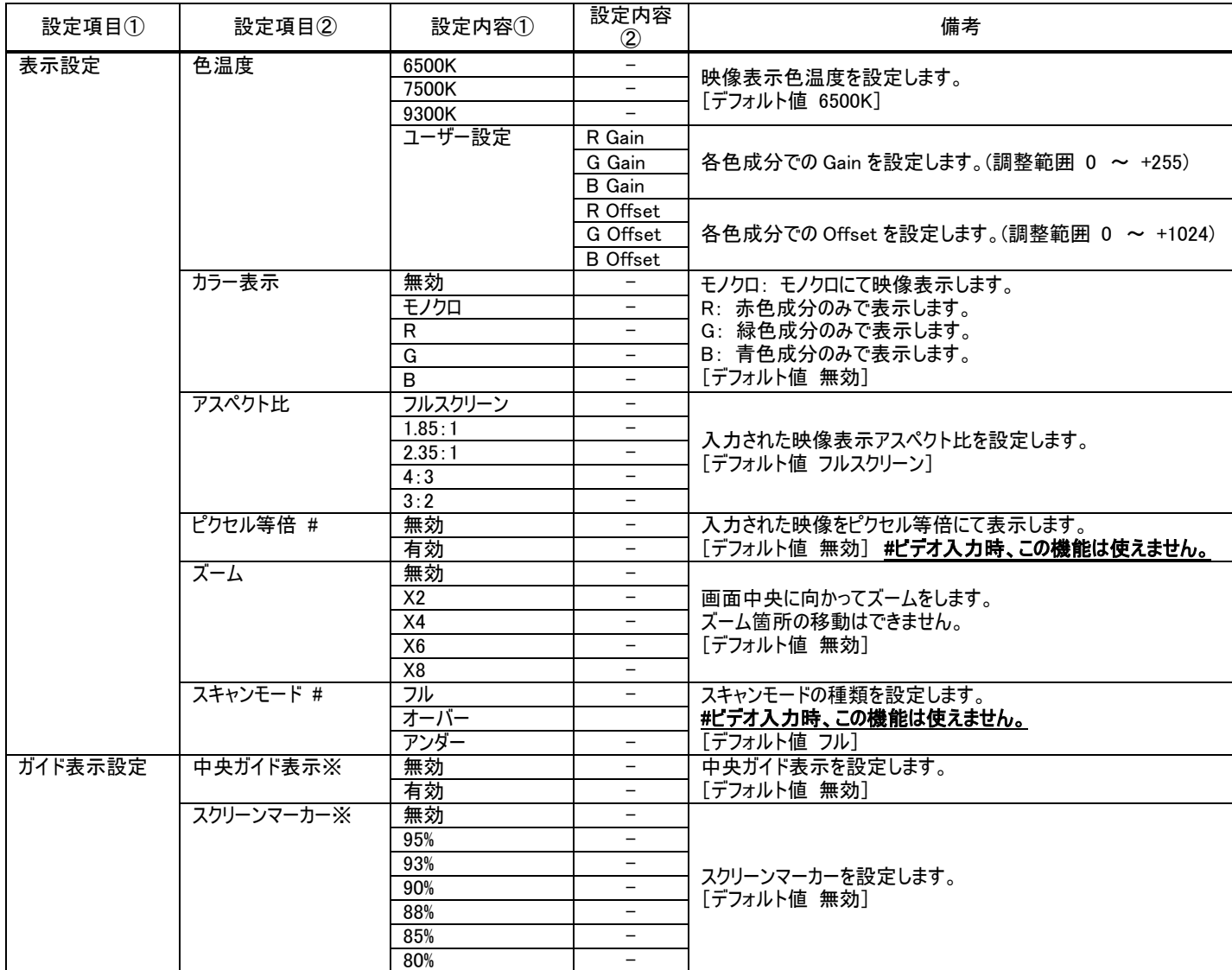

※メニュー画面が消えてから表示されます

#### LCD1331/LCD1331MT/LCD1331S 取扱説明書

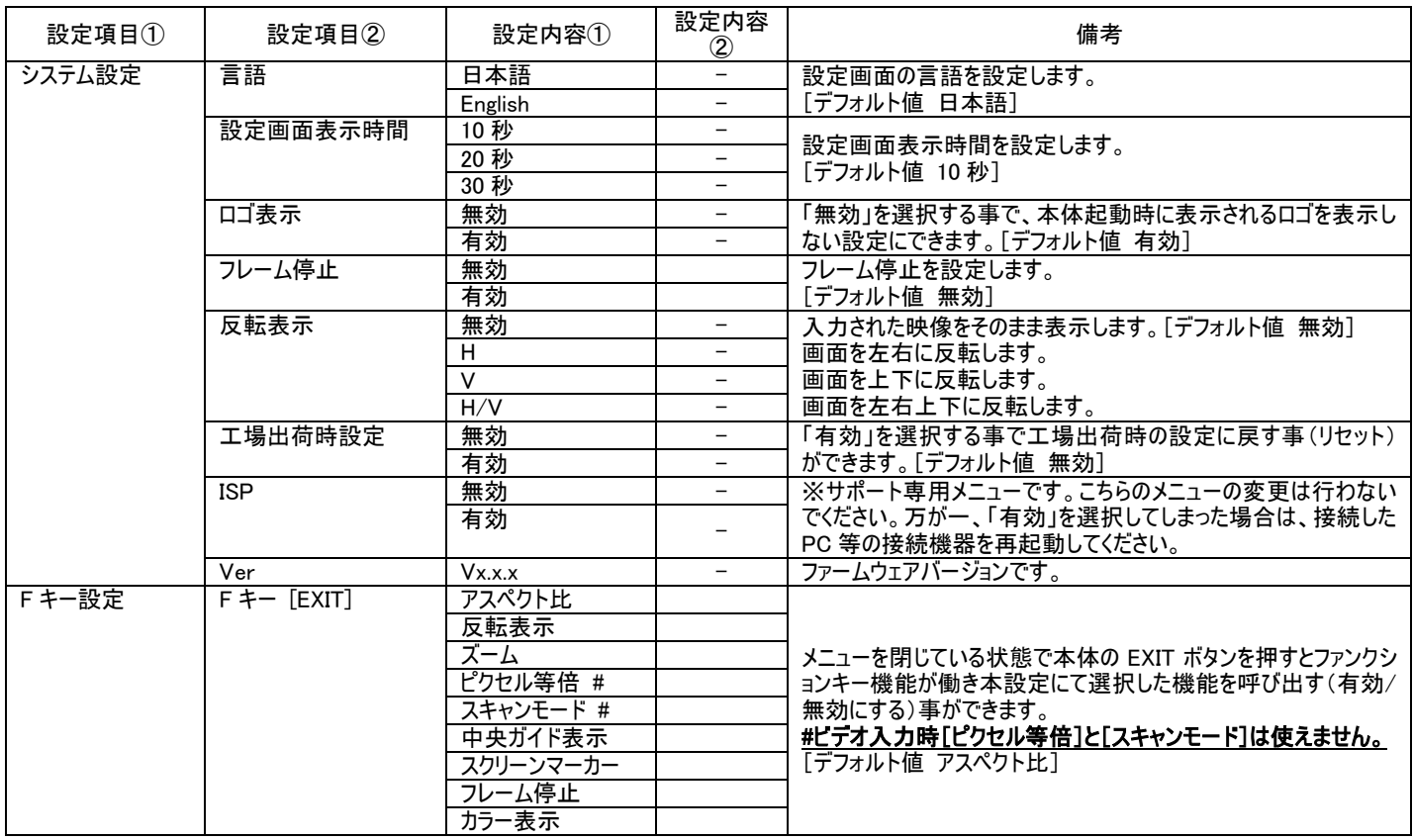

#### VGA 入力設定時

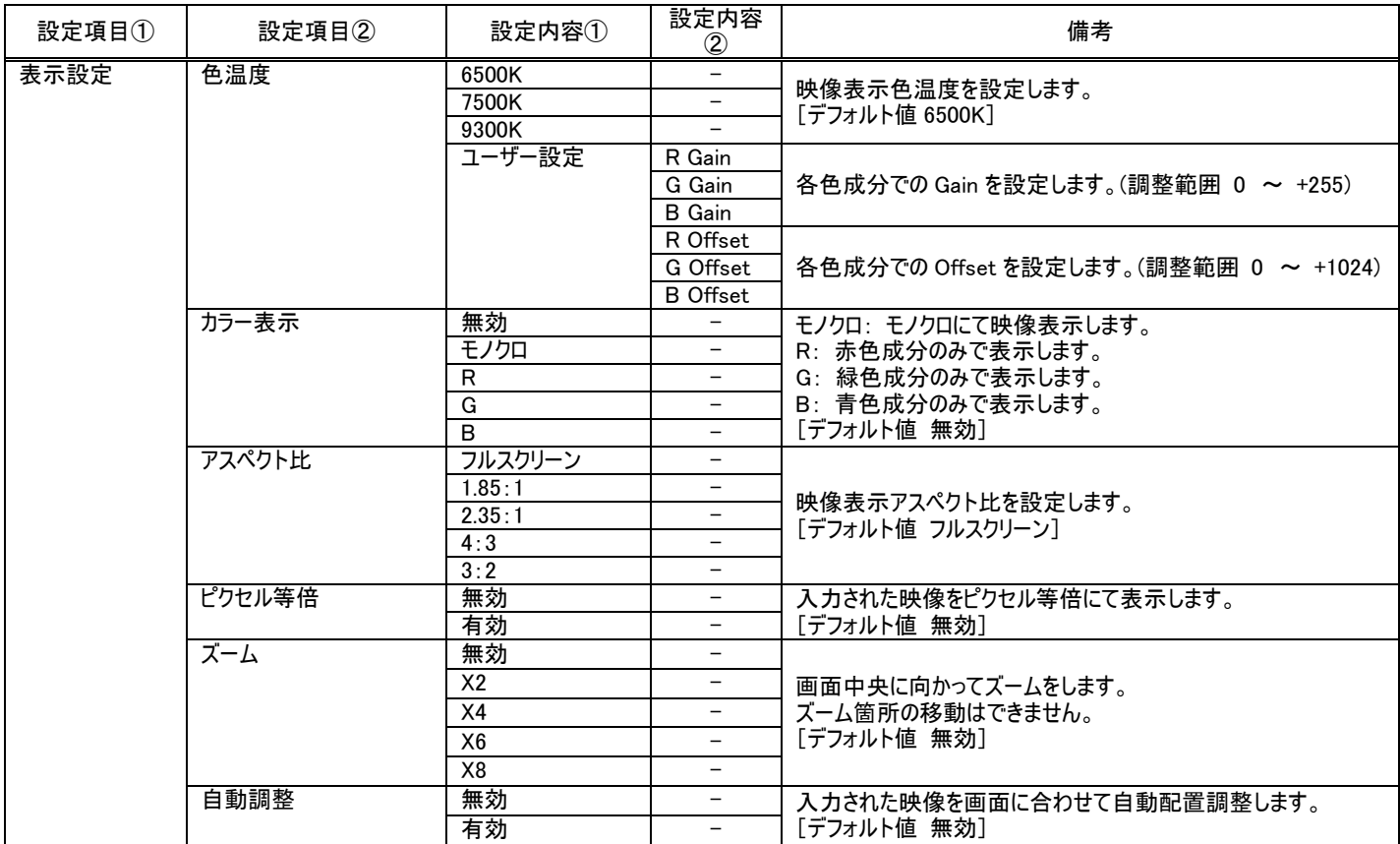

#### LCD1331/LCD1331MT/LCD1331S 取扱説明書

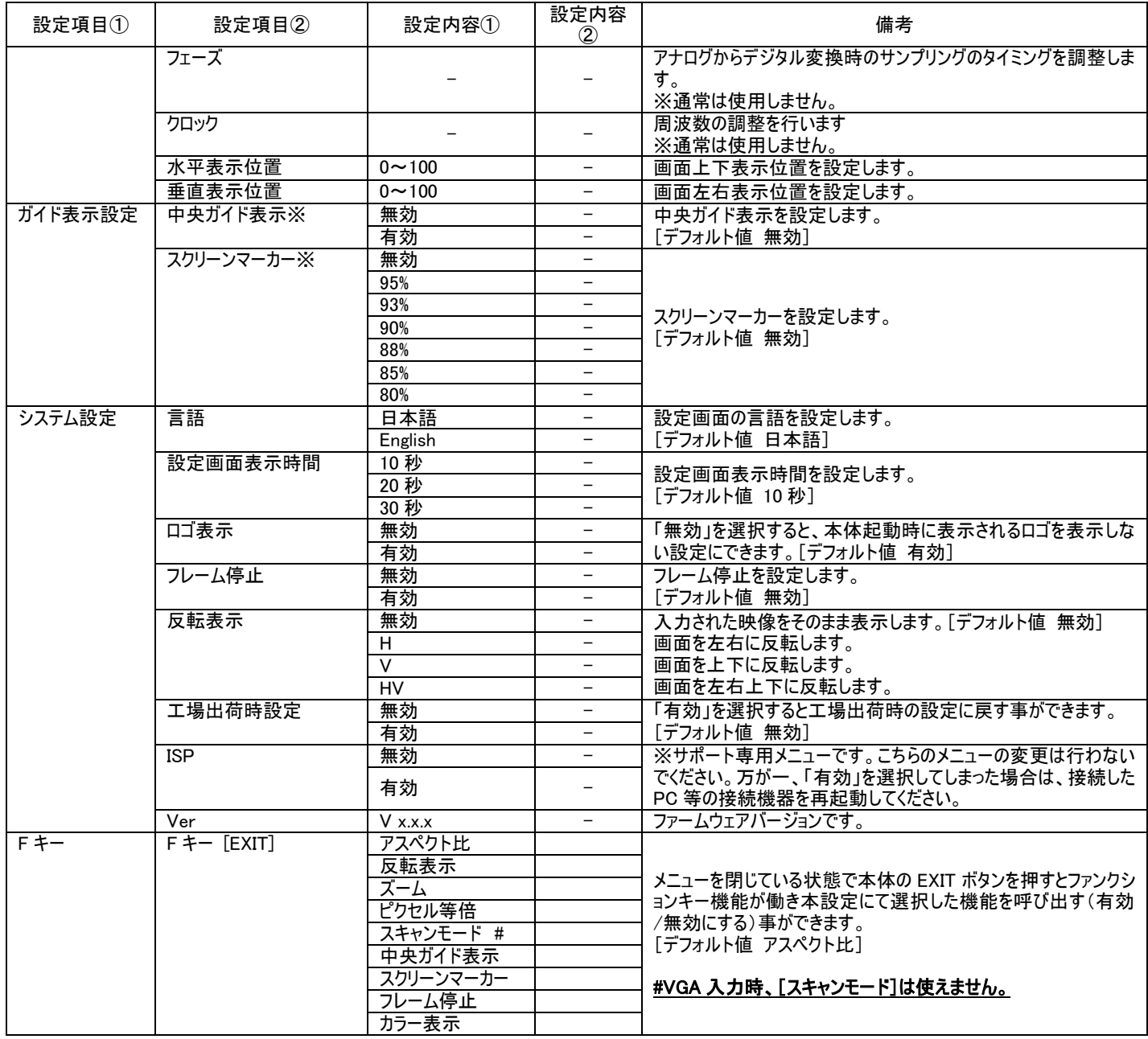

※メニュー画面が消えてから表示されます

#### <span id="page-14-0"></span>□設定の簡易呼び出し

音量、輝度、コントラスト、彩度、色調、シャープネス設定を行う場合は、以下手順にて操作を行ってください。

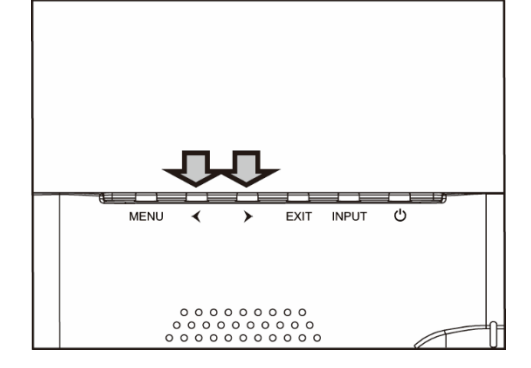

- ① メニューを閉じた状態でカーソルボタン【◀】または【▶】押すと「音量」設定画面が表示されま す。
- ② カーソルボタンで設定値を変更します。
- ③ メニューボタンを押す事で設定変更内容が適応され次の設定項目「コントラスト」設定に表 示が変わります。
- ④ 設定を終了するには、「メニューボタンの操作を一定時間行わないか」、「メニューボタンを閉 じるまで押して」設定画面を閉じるか、「EXIT ボタンで終了」してください。メニューボタンを押 す事で以下の順序で設定項目が表示されます。※設定画面が表示される時間は、「設 定画面表示時間」設定から設定変更が可能です。

音量 ⇒ 輝度 ⇒ コントラスト ⇒ 彩度 ⇒ 色調 ⇒ シャープネス ⇒ 閉じる

## <span id="page-14-1"></span>□キーロック機能

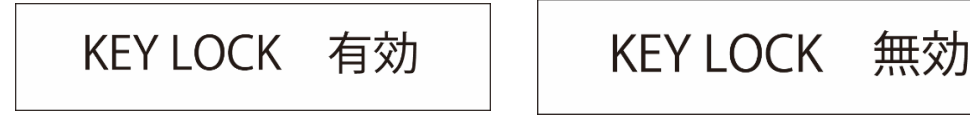

① メニューボタンを 10 秒以上長押しするとキーロック機能が有効となり全てのボタンとリモコンの操作が無効となります。

② キーロック機能を解除させる場合は再度ダイヤル式メニューボタンを 10 秒以上長押しします。 ※キーロック機能が有効または無効かの状態は画面上に表示されません。 ※キーロック状態ではあらゆるボタンの操作ができません。(リモコンのボタンも含みます。) ※電源を抜き差ししてもキーロック状態は保持されます。 ※リモコンのメニューボタンを長押ししてもキーロック状態を有効、または無効にすることはできません。

## <span id="page-14-2"></span>□ファンクションキー機能

「設定画面>表示設定>F キー設定」項目内で選択した機能は、ファンクションキー機能を使用する事で機能の有効/無効をワンタッチで簡単に行う 事ができます。

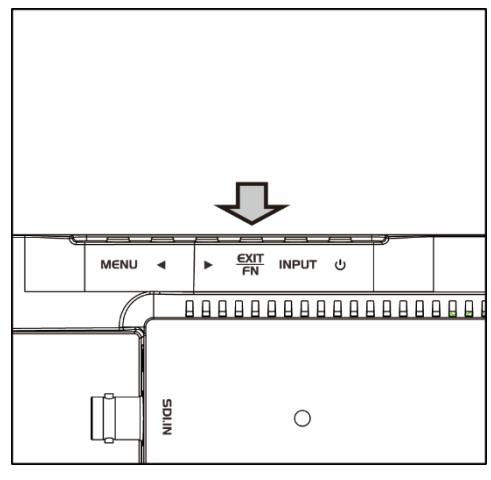

メニューを閉じた状態で EXIT/FN ボタンを押すことで設定した機能の有効/無効を切り替えられ ます。

「F キー設定」にて選択できる機能は以下となります。

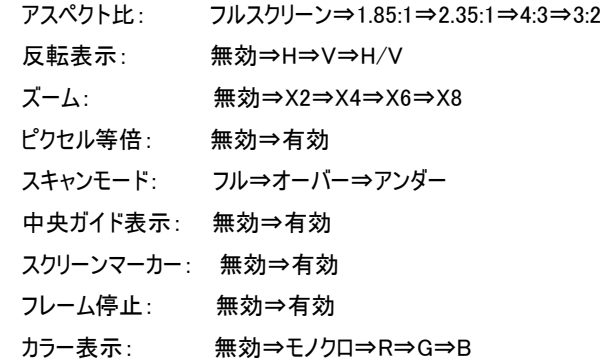

## <span id="page-15-0"></span>□タッチパネルソフトウェアのインストール

タッチパネルモデル LCD1331MT のタッチパネル機能を正しくお使い頂くには、ドライバとソフトウェアをインストールする必要があります。

※ご注意:本ソフトウェアは Windows 7/8/8.1 のみ対応です。Windows10 ではタッチパネルソフトウェアでのキャリブレーションが行えません。そのため本タ ッチパネルソフトウェアをインストールする必要はありません。それ以外の OS につきましてはサポート対象外とさせて頂きます。何卒ご了承ください。

#### ◆インストール前の確認事項

PC に USB を接続しないで下さい。

インストール前にUSBを挿入されますと、USBが不明なデバイスとして認識される事があります。この場合、認識された不明なデバイスを削除して、USB ケーブルを抜いて下さい。デバイスマネージャーから不明なデバイスを削除することができます。

#### ◆インストール手順

1.付属 TouchKit の CD を CD-ROM ドライブにセットします。

2.オートランが起動し、自動的にインストール画面が表示されます。(自動的に表示されない場合は、マイコンピュータから eGalaxTouch を選択、右クリ ック→開く→Driver→お使いの PC の OS を選択し、「setup.exe」ファイルをダブルクリックして手動で起動させて下さい。)

3.インストールウィザードが開きます。

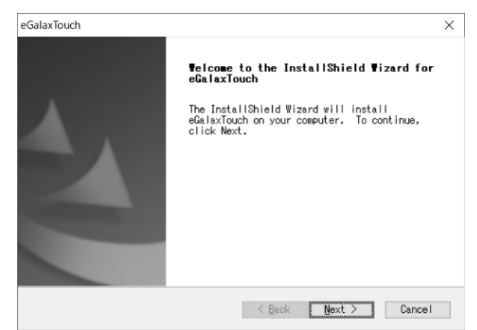

#### 4.使用ライセンスに同意し、[Next]をクリックします。

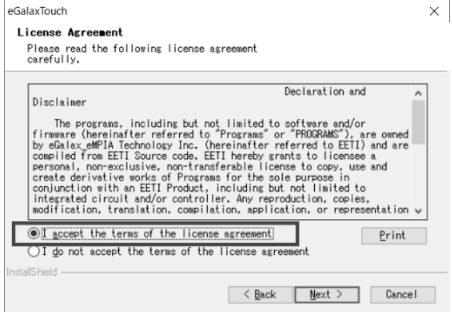

#### 5.「Install RS232 interface driver」にチェックを入れ、「Next」をクリックします。

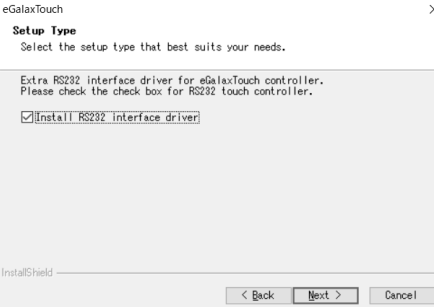

6.USB 接続メッセージが表示されます。ここでタッチパネル用 USB ケーブルをモニター本体と PC に接続します。本体への接続は以下のように

```
行ってください。
```
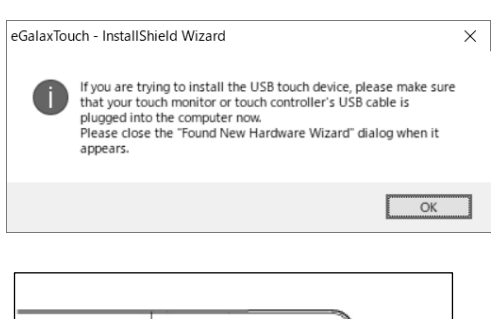

**SB** 

EAR

 $\geq$ 

 $\circ \, \, \circ \, \, \circ \, \, \circ$ 

付属のタッチパネル用 USB ケーブルを矢印の方向へ接続してください。

#### 7.保存するフォルダを選択します。これで特に変更がなければ、「Next」をクリックします。

デフォルトでは、C ドライブにインストールされます。インストール先を変更するには「Browse...」ボタンをクリックし、インストール先を変更して下さい。

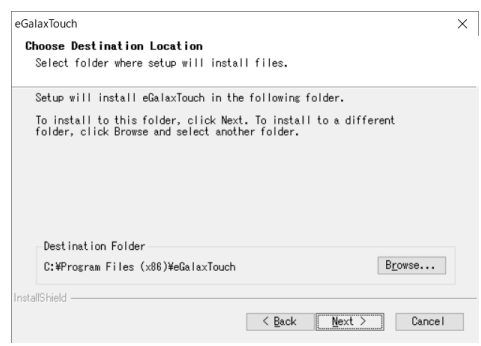

#### 8.インストールが開始されます。

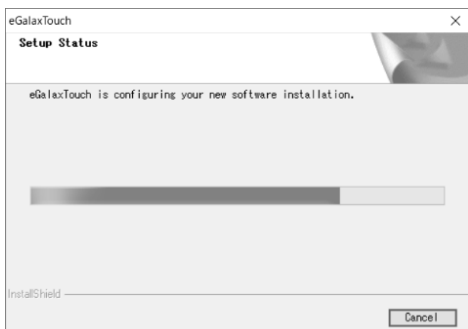

9.インストールが完了しました。

## <span id="page-17-0"></span>□eGalaxTouch ユーティリティー

インストールしたソフトウェア[eGalaxTouch]には 6 つの設定項目をタブで選択が可能です。

各項目内容は次ページをご参照ください。

#### [1]ジェネラル

タッチコントローラーの追加を行います。当製品では、USB が自動的に追加されるので、操作は必要ありません。

#### [2]設定

音・ダブルクリック・マウスモードの設定をします。

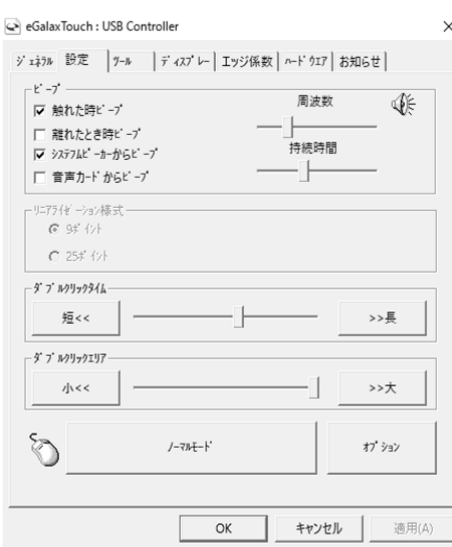

ピープ: タッチパネルに触れたとき、または話した時に出す音の設定をします。

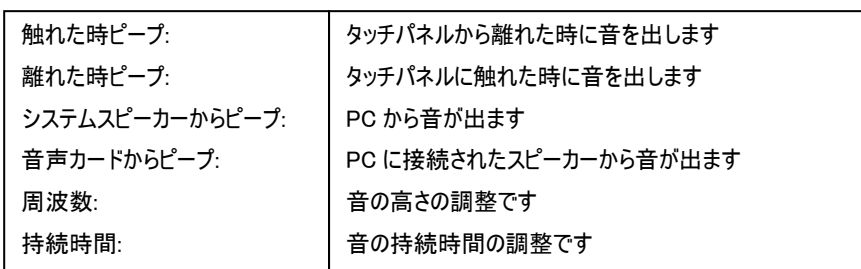

ダブルクリックタイム: ダブルクリックがどの速さで相当する操作になるかを設定します。

ダブルクリックエリア: ダブルクリックが認識されるタッチポイントの許容範囲を設定します。

マウスモード: クリック認識タイミングや機能の設定をします。  $\frac{1}{2}$ 

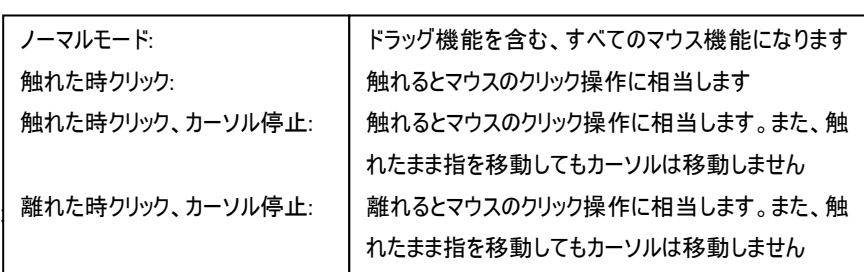

## [3]ディスプレイ

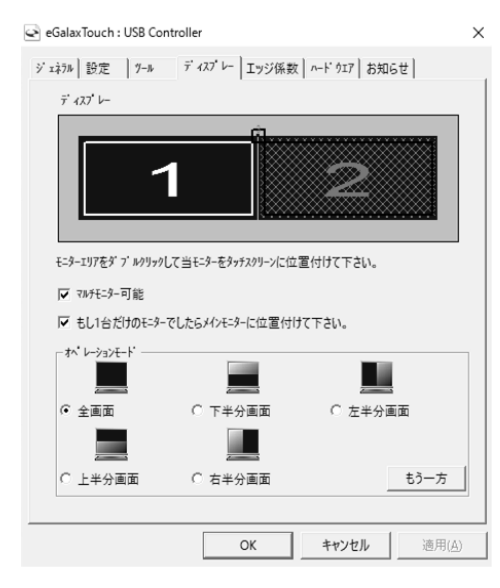

#### マルチモニター可能:※この機能は使用しません。

もし 1 台だけのモニターでしたらメインモニターに位置付けて下さい: ※この機能は使用しません。

オペレーションモード:タッチスクリーンの動作をある特定の場所にさせたい場合、下記にてタ ッチ位置を指定することが可能です。

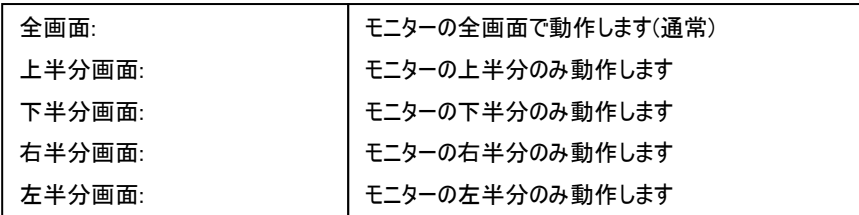

もう一方:上記以外の場合に選択しますと、下記画面が表示され、前ページ以外の選択・設定が可能な画面が表示されます

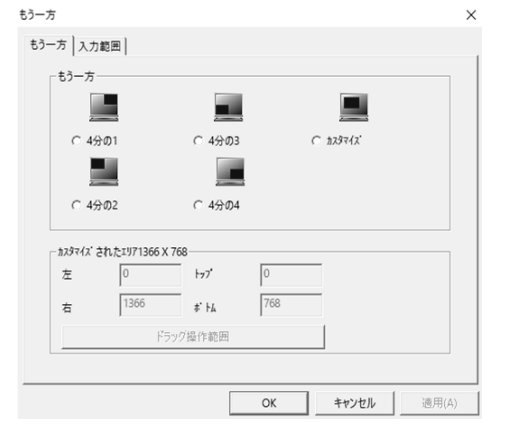

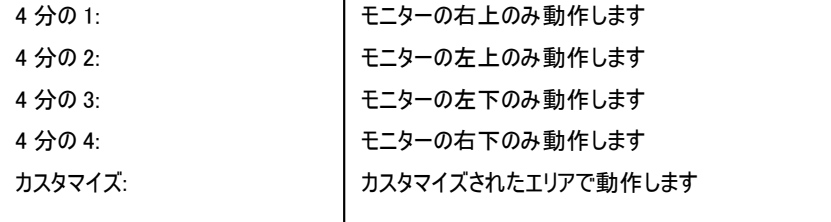

#### [4]エッジ係数

全画面のエッジ(端)までタッチの動作ができない場合の為に、補正を行う設定ができます。

 $\times$ 

 $\overline{a}$ 

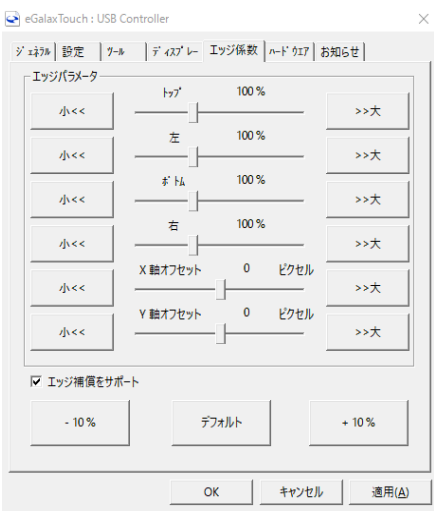

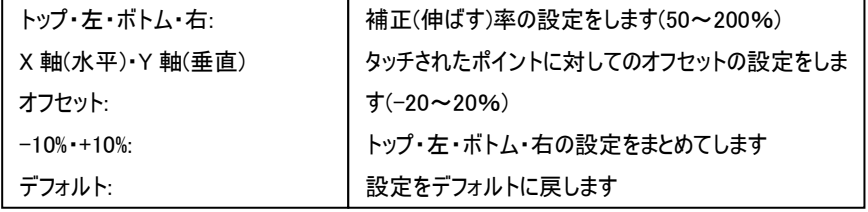

#### [5]ハードウェア

ハードウェアの情報が表示されます。

#### eGalaxTouch : USB Controller

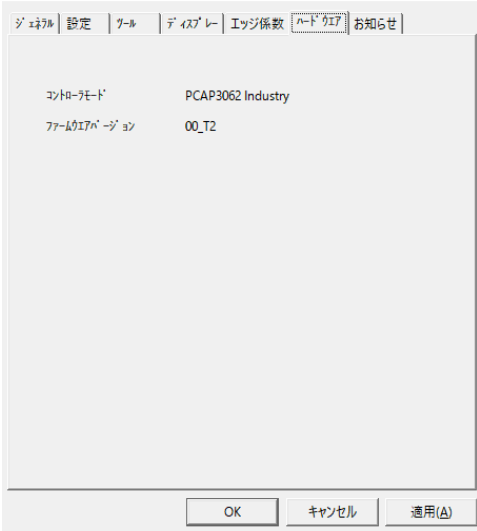

## <span id="page-19-0"></span>□ケーブル固定クランプについて

付属のケーブル固定クランプは以下のように取り付けてください。

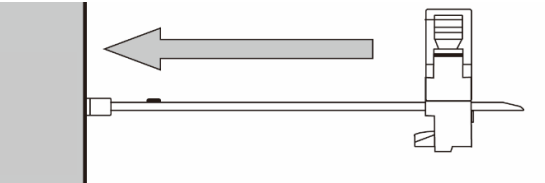

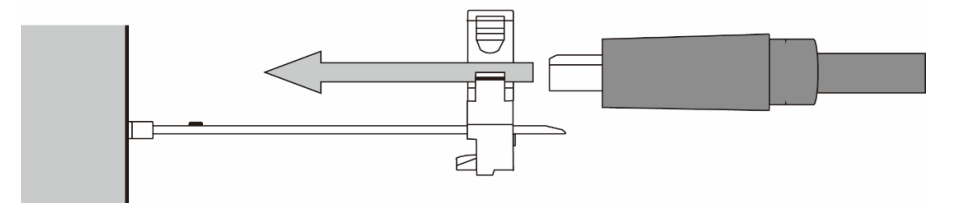

- ① ケーブル固定クランプを固定したい端子に 左図の通り、奥まで差し込んでください。 ※ケーブル固定クランプは機器から取り 外すことはできません。ご使用の際はよく ご確認の上、ご利用ください。
- ② 左図のようにケーブルを通してください。

③ ケーブルを接続端子に接続してください。

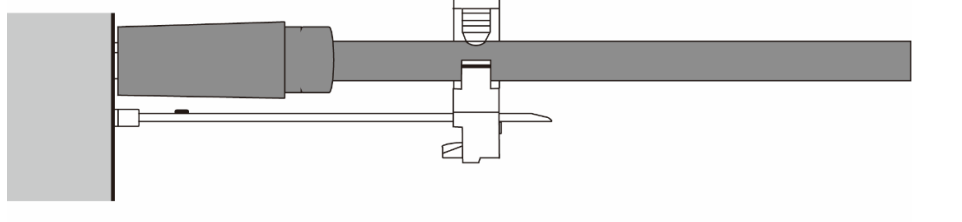

- P
- ④ ケーブルが緩まない位置までケーブル固 定クランプのスライド部分をスライドさせて ください。
- ⑤ 左図の通り、カチッとなるまでクランプを閉 じてください。

ご購入は弊社ダイレクトショップ、または、販売店までお問合せください。

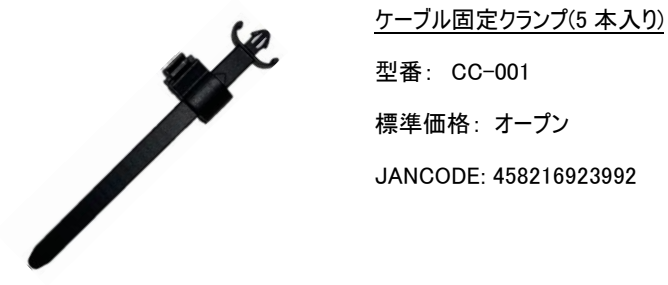

## <span id="page-20-0"></span>□壁面取付け

本製品は VESA 規格(FDMI)75×75mm に準拠しています。市販の壁掛け器具をご利用頂くことにより、壁面に設置することができます。 また、スタンド底面左右のフック(ダルマ穴 2 ヵ所)をご利用いただく事で壁面への設置も可能です。 モニターを壁面へ設置する場合は、必ずモニターが落下しないようしっかりと固定し安定した設置を行ってください。

以下、オプション品壁掛け金具です。ご購入は弊社ダイレクトショップ、または、販売店までお問合せください。

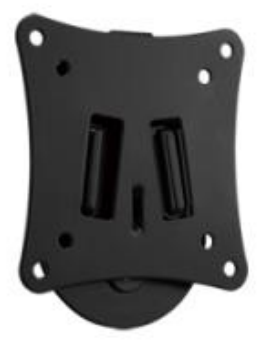

VESA 75x75mm/100x100mm 対応 角度固定型壁掛け金具 VESA 75x75mm/100x100mm に対応した、角度固定型の壁掛け金具です。

型番: ADM01 標準価格: オープン JANCODE: 4582169231373

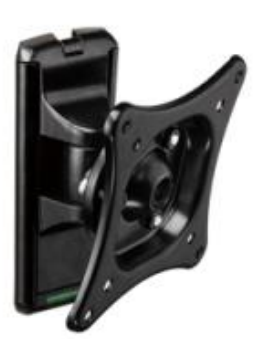

VESA 75x75mm/100x100mm 対応 角度調節型壁掛け金具 VESA 75x75mm/100x100mm に対応した、角度調節型の壁掛け金具です。

型番: ADM02 標準価格: オープン JANCODE: 4582169231380

<span id="page-20-1"></span>□その他オプション品 ご購入は弊社ダイレクトショップ、または、販売店にご要望ください。

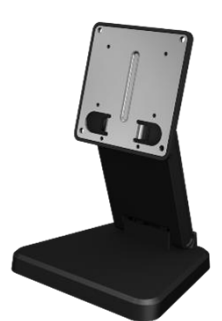

低重心無段階調節可能な小型モニター用自立スタンド[VESA 75x75mm 対応] LCD8901 シリーズに標準付属で採用されている低重心無段階調節可能な小型モニター用自立スタン ドです。スタンド底面の重量を重くすることで安定性重視の設計。

型番: STD\_002 標準価格: オープン JANCODE: 4582169231373

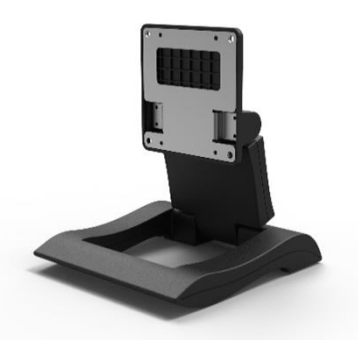

超軽量無段階調節可能な小型モニター用自立スタンド[VESA 75x75mm 対応] LCD1331 シリーズ標準付属品の超軽量無段階調整可能な自立スタンドです。 スタンド底面を空洞にすることで折り畳み時の薄さと軽さを実現。

型番: STD\_003 標準価格: オープン JANCODE: 4582169231380

#### LCD1331/LCD1331MT/LCD1331S 取扱説明書

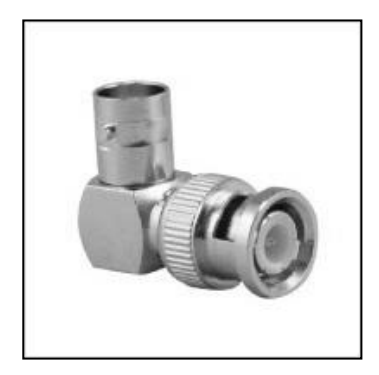

L型 BNC アダプター 型番: BNCLA 標準価格: 680 円(税別) JANCODE: 4582169232561

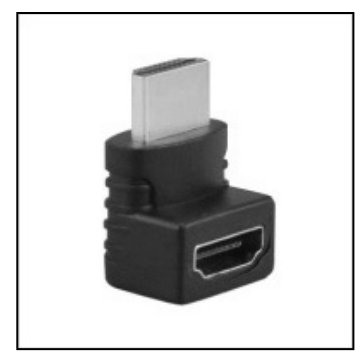

L型 HDMI アダプター 型番: HDMILA 標準価格: 680 円(税別) JANCODE: 4582169232578

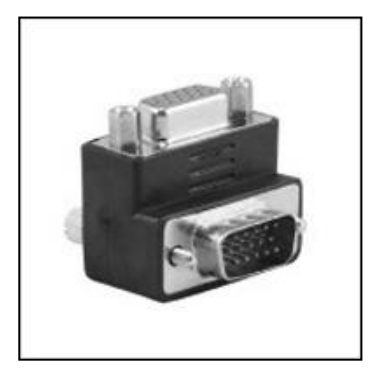

L型 VGA アダプター 型番: VGALA 標準価格: 680 円(税別) JANCODE: 4582169232592

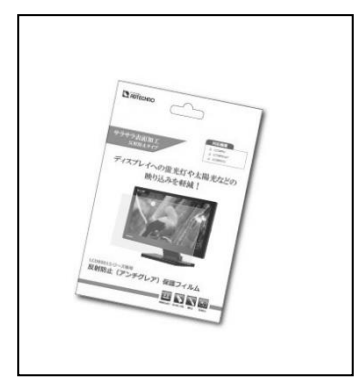

車用反射防止液晶保護フィルム 型番: 1331FLM 標準価格: オープン JANCODE: 4582169234893

## <span id="page-22-0"></span>□対応入力信号

#### SDI 信号入力対応解像度と周波数

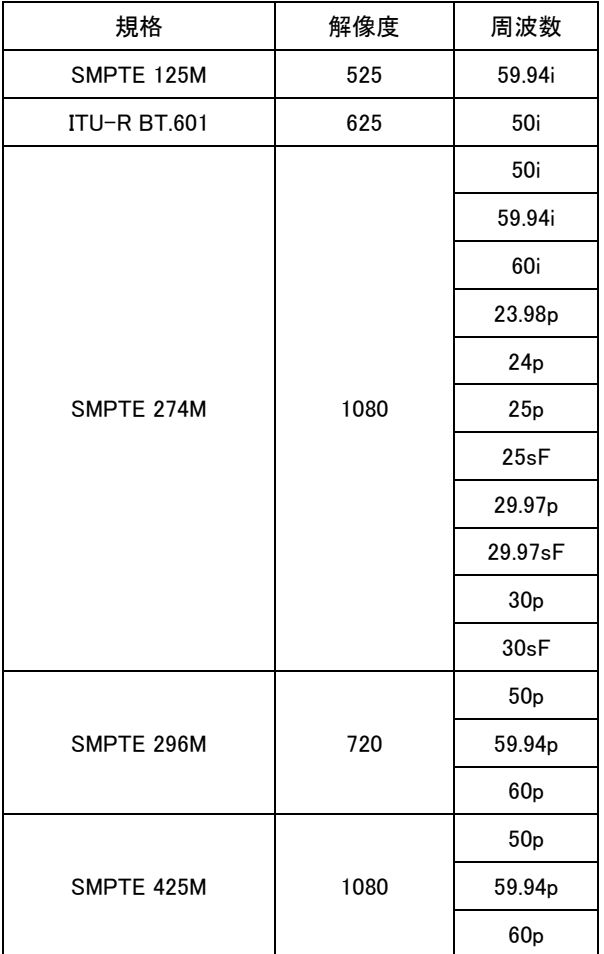

SDI は Level A、B 対応です。

#### HDMI 信号入力対応解像度と周波数

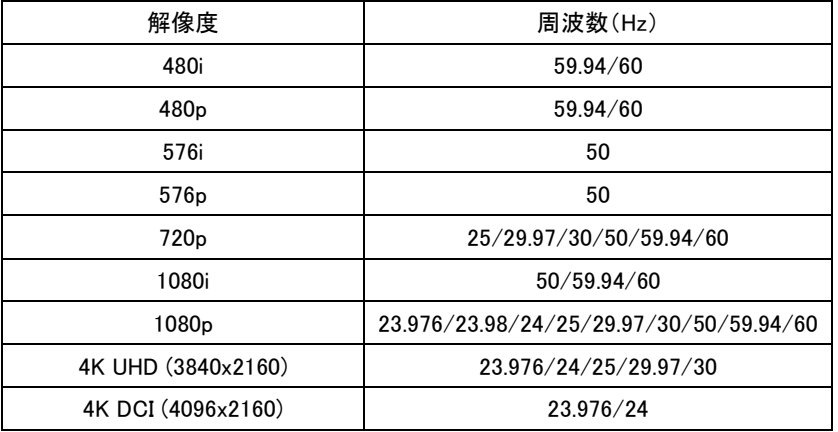

※HDR は非対応です。※Y.Cb.Cr 4:2:0 は非対応です。

#### VGA 信号入力対応解像度と周波数

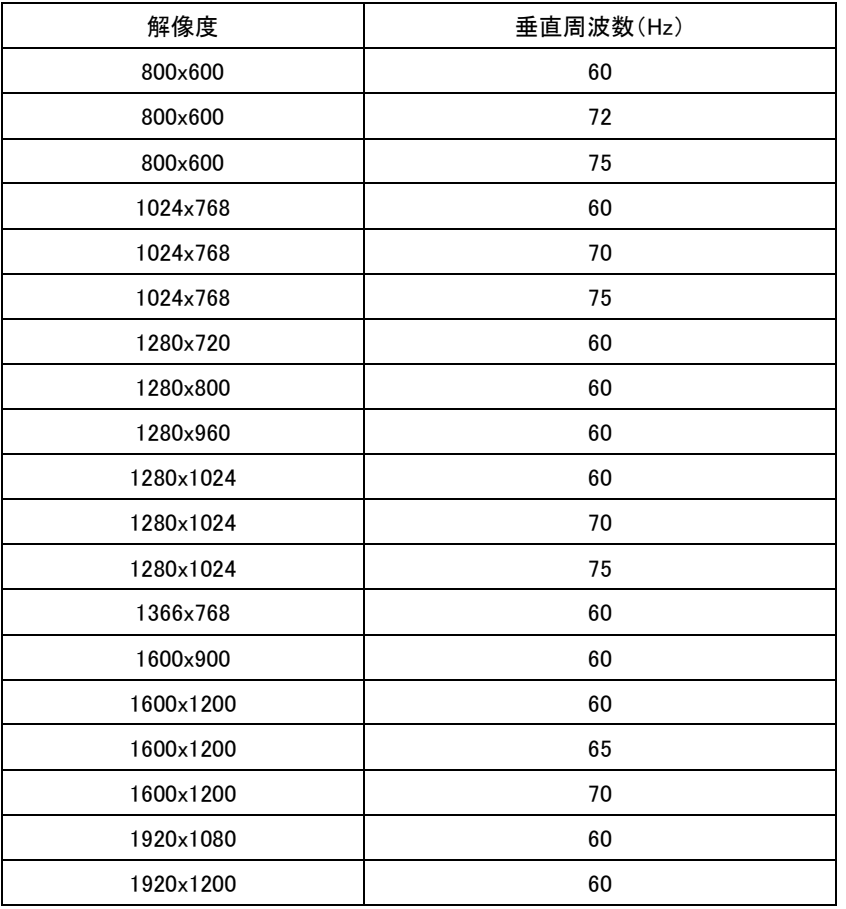

#### ビデオ信号入力対応解像度と周波数

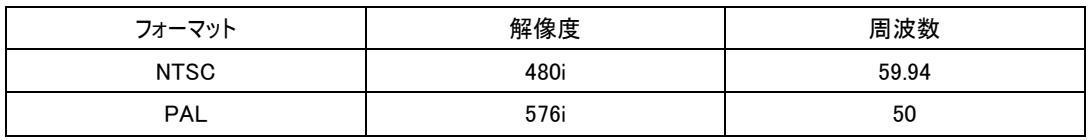

## <span id="page-24-0"></span>□製品仕様

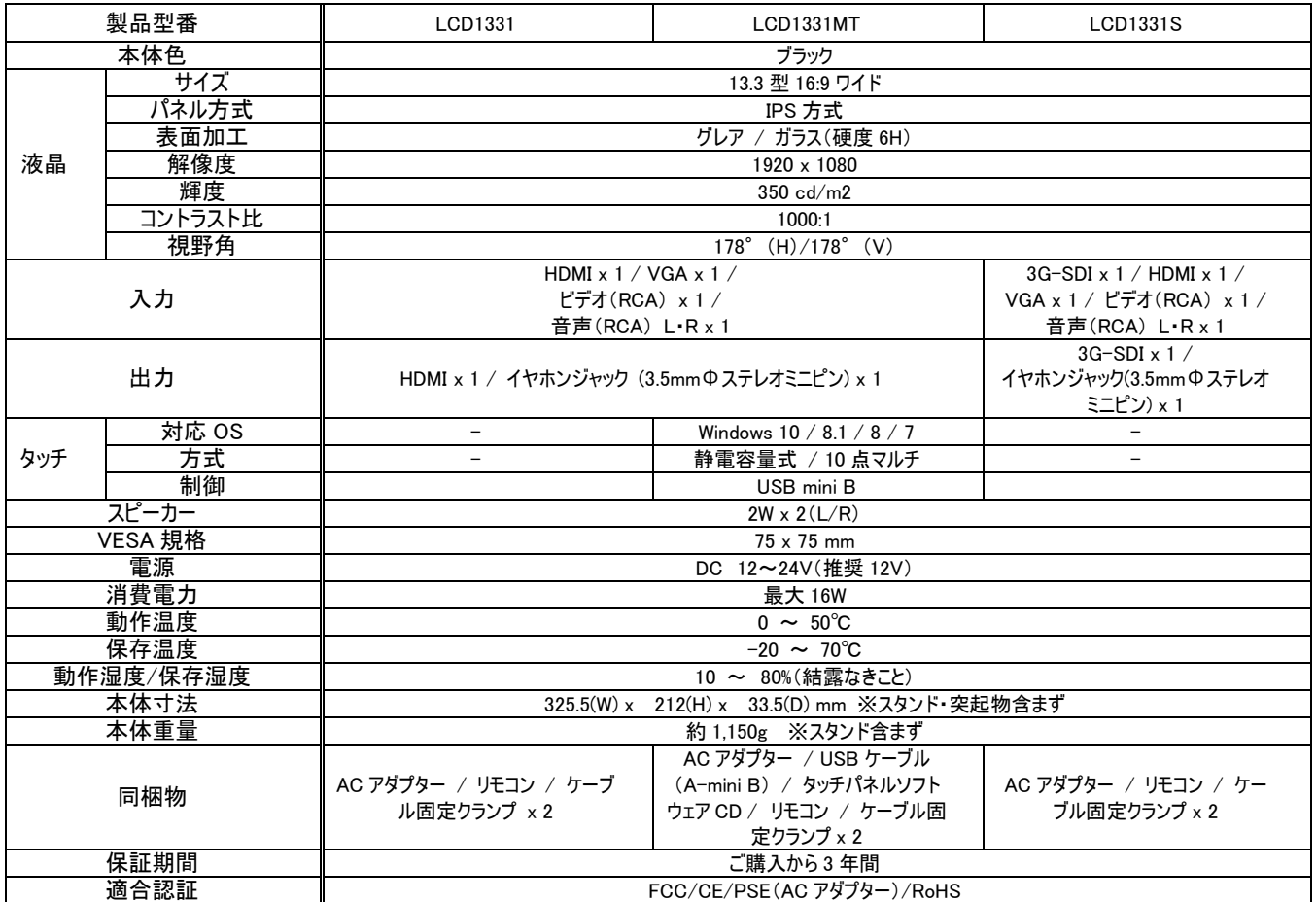

<span id="page-25-0"></span>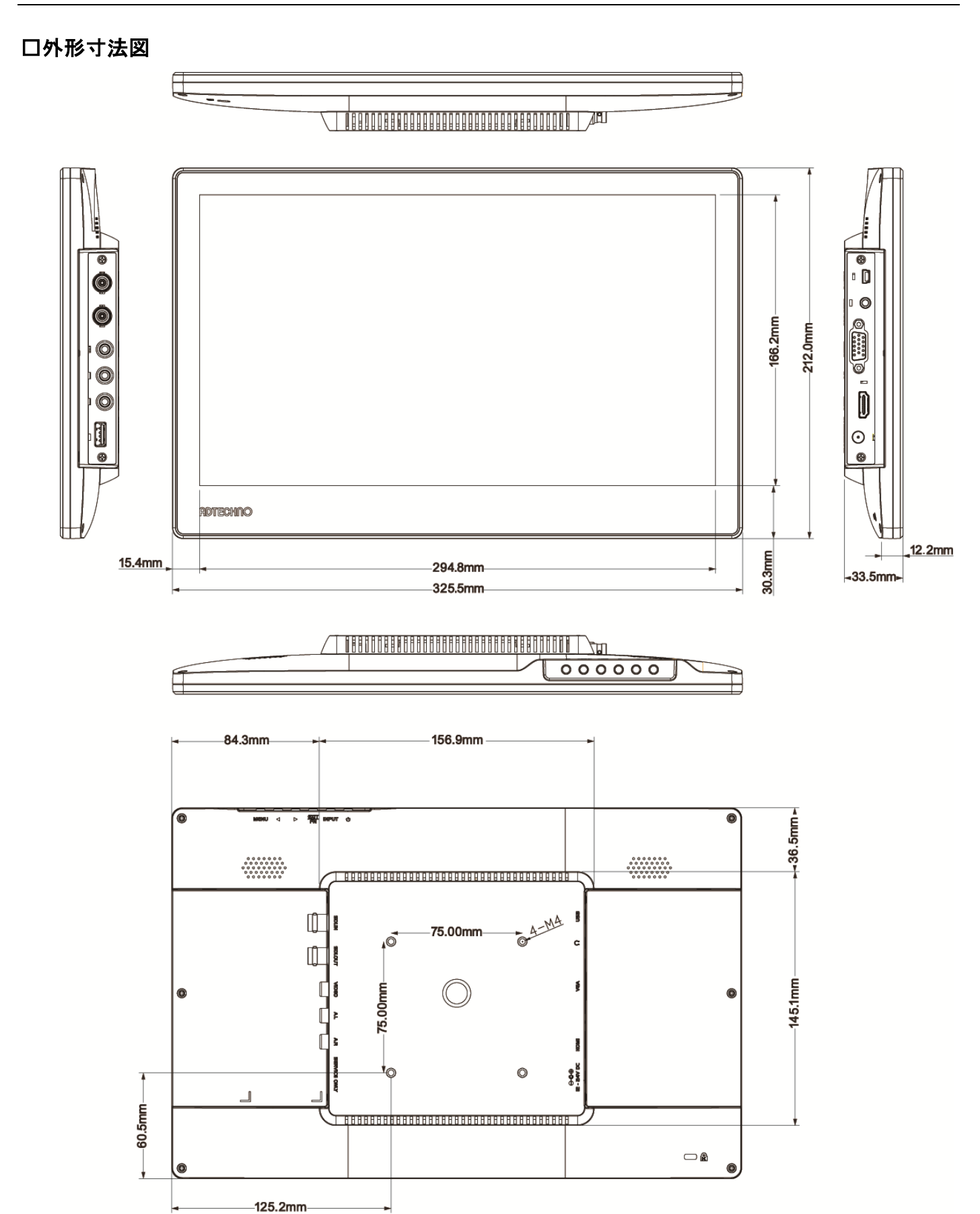

#### 26

<span id="page-26-0"></span>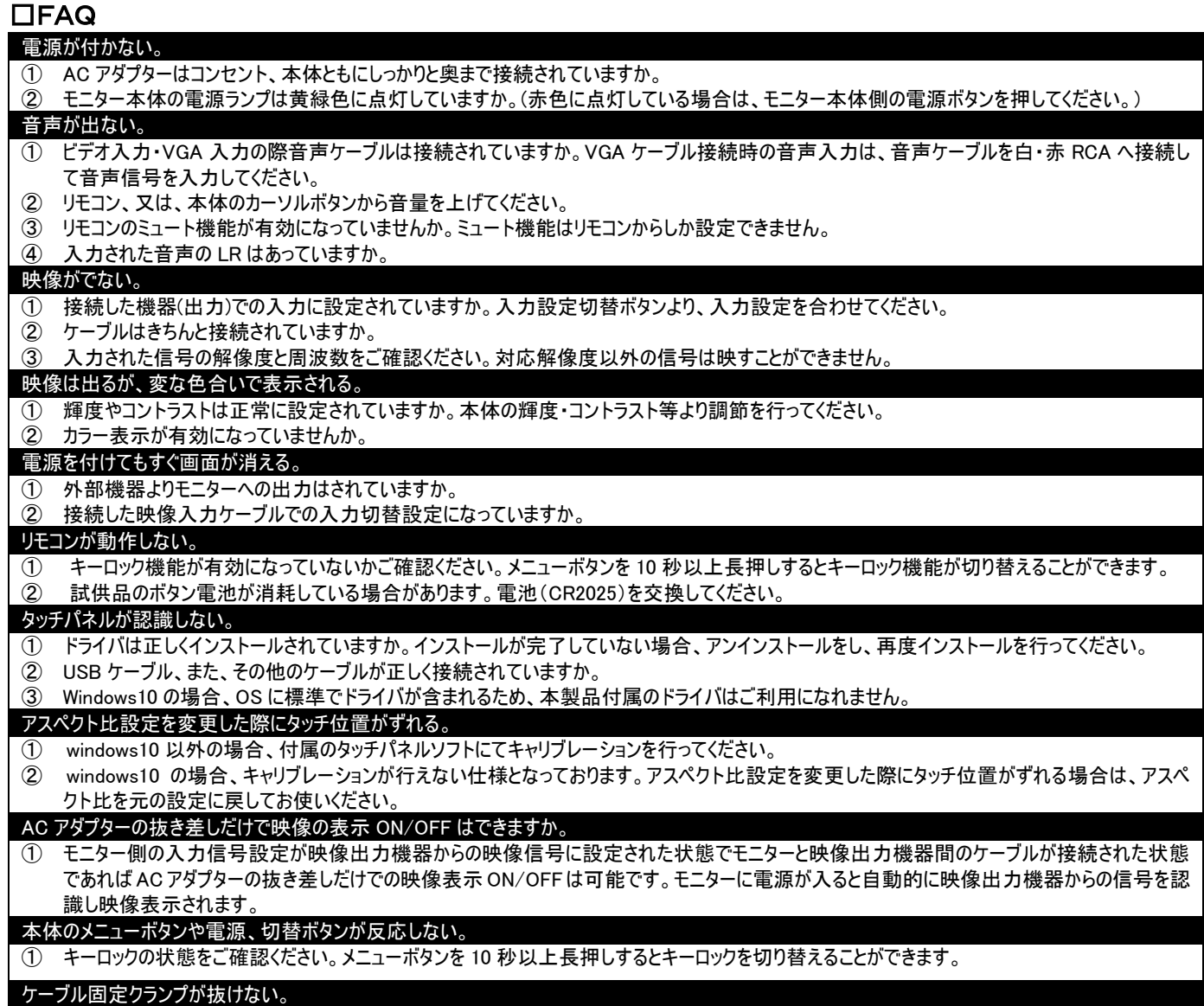

① ケーブル固定クランプは機器に一度挿し込むと取り外すことができません。間違えて差し込んでしまった場合は販売店や弊社サポートまでお 問合せ下さい。

<span id="page-26-1"></span>□サポート専用ダイヤル

## TEL : 03-5206-3338

受付時間 : 月~金 9:00~17:00 ※祝祭日、年末年始を除く サポート専用ダイヤルにお電話される前に・・・

お問合せの前に以下内容をご確認下さい。

・FAQ

・弊社製品の型番

・ご質問内容(症状)

※可能な限りお電話しながら操作可能な状態でご連絡下さい。

本製品は日本国内での対応となります。国外での使用に関して発生した不具合に関してはいかなる責任も負いかねます。

また日本国外からの問い合わせ、技術サポートは行っておりません。

## 問い合わせ票

<span id="page-27-0"></span>技術的なお問い合わせはできる限り本票を使用して下さい。 お手数ですが、A4 拡大コピーを取られてからご利用下さい。 できる限り FAX をご利用下さい。 FAX:03-5206-3339

#### 依頼日: 年 月 日

商品名: フル HD 13.3 型 IPS 液晶パネル搭載 業務用マルチメディアディスプレイ

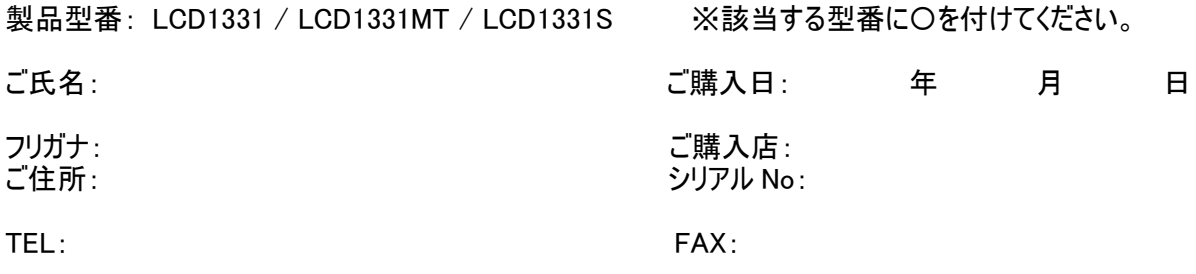

メールアドレス:

お問い合わせ内容:

(なるべく詳しくお書き下さい)

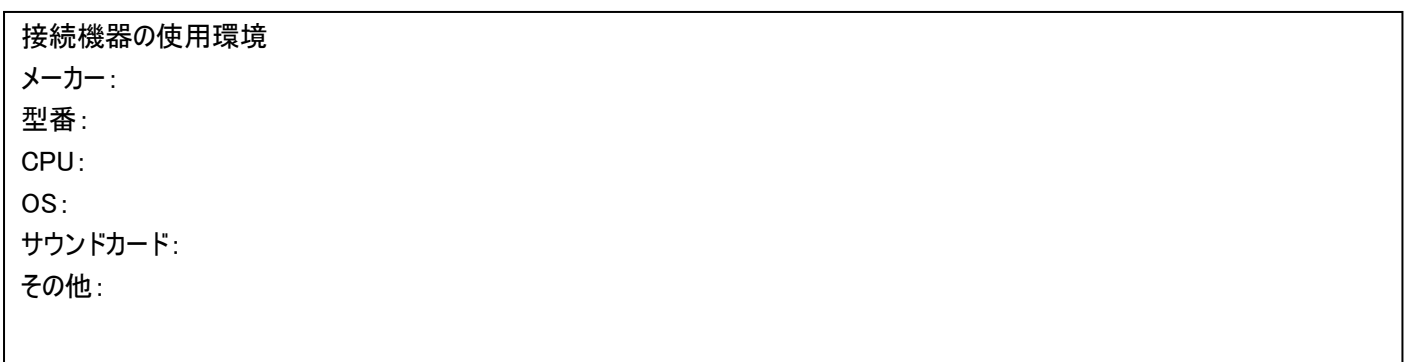

回答: 担当:

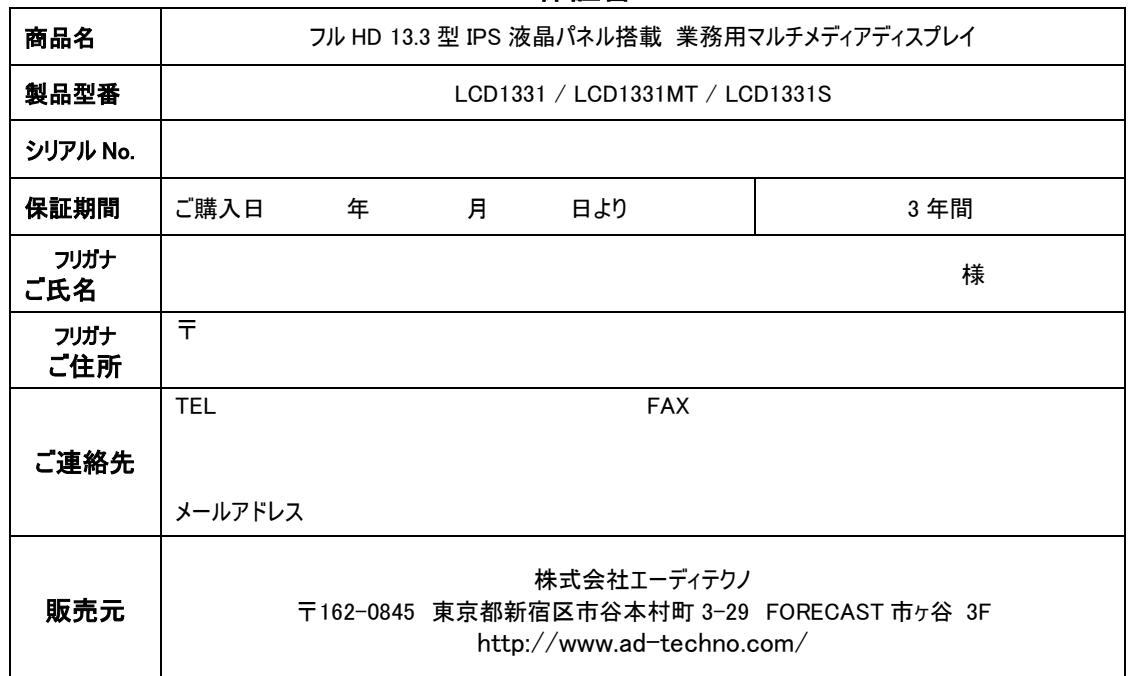

□保証書

#### 販売店様欄 ※必ずご記入ください。

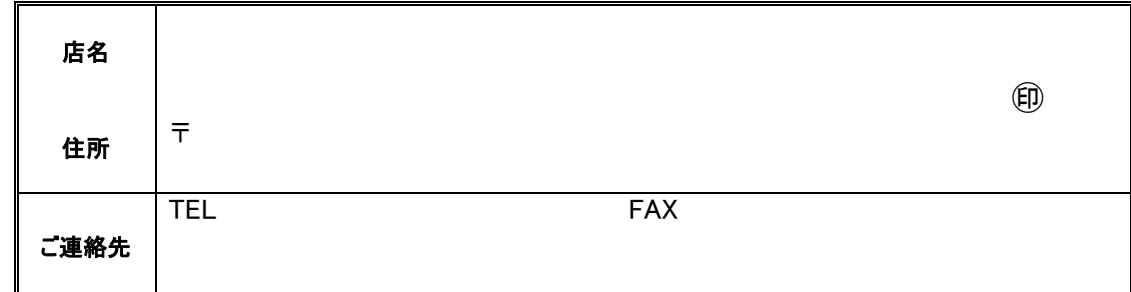

#### 保証規定

<span id="page-28-0"></span>

- 1. お客様の正常な使用状態で、万一故障した場合は保証規定に基づき無償修理致します。
- 2. 保証期間中でも以下に該当する場合は有償修理とさせて頂きます。 a)シリアルナンバーまたは代替書面の提示が無い場合 b)お買い上げ後の輸送、移動時の落下などにより生じた故障、損傷、損失、紛失の場合 c)火災、地震、水害、落雷、その他の天災地変及び公害、異常電圧、指定外の使用電源(電圧、周波数)に起因する故障、損傷の場合 d)使用方法の誤り、落下や破損、当社以外での修理・調整・改造等を行った場合 e)接続している他の機器の不具合により本製品に故障等を生じた場合 f) 0.01%未満のドット欠けの場合
- 3. 保証内容は本体及び、付属品(消耗品を除く)です。
- 4. 製品の保証期間は、ご購入日より 3 年間となります。 3 年以内に修理を行った場合においても保証期間はご購入日より 3 年間となります。 また、納品後 10 日以内の故障・不具合については初期不良とみなし、良品と交換させていただきます。 その際の送料は弊社負担といたします。
- 5. 以下に該当しない環境範囲内にて本製品使用で発生した故障は保証致しかねます。 動作温度(0℃~50℃)保存温度(-20℃~70℃)
- 6. 本保証は、日本国内での対応となります。This warranty is valid only in Japan.
- 7. 本製品は、日本国外での技術サポートは行っておりません。

<販売元> 株式会社エーディテクノ [http://www.ad-techno.com](http://www.ad-techno.com/)

# **Full HD 13.3 inch IPS Multimedia Display LCD1331/LCD1331MT/LCD1331S User Manual**

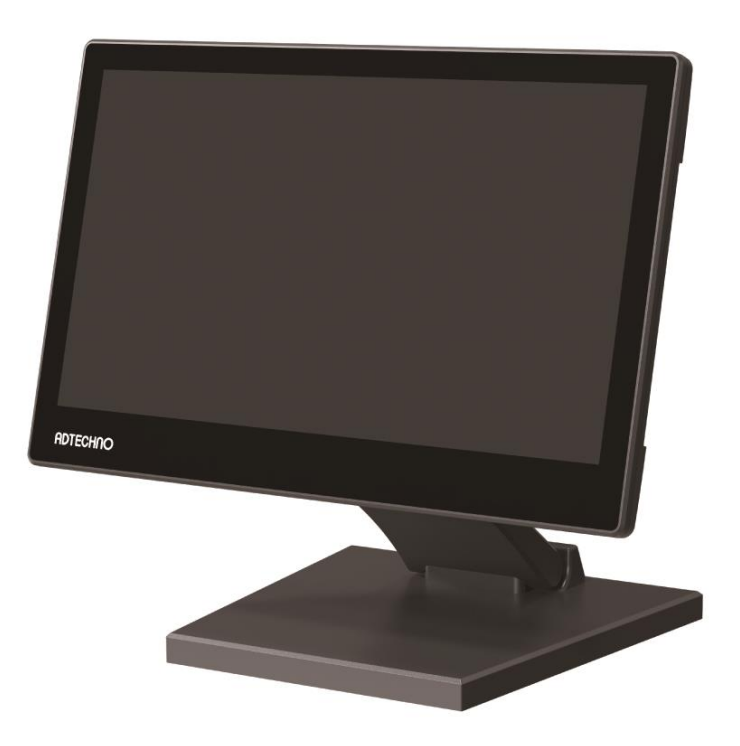

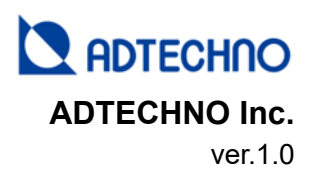

Thank you for purchasing the LCD1331/LCD1331MT/LCD1331S.

This manual serves as the operating manual for the LCD1331 series LCD monitors, and hence, documents instructions and precautions in relation to this product.

Please read this manual carefully before using the product.

To prevent harm or damage to the user, product, property or other people, please adhere to the safe and correct methods of using this product.

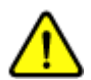

## **Safety Precautions** ※**Please read this before using the product. Ignoring the safety precautions documented here could result in serious injuries or even death.**

- Please adhere to the instructions documented in this user manual. ADTECHNO Inc. shall not be responsible for any damage, harm or injuries caused by improper use of our product not documented in this manual.
- Use only the accessories (AC adapters, cables, etc.) bundled in the same package or those provided by ADTECHNO Inc.
- Do not insert flammable or metal objects into the product. Also, do not apply or use near water. Doing so could result in electrical shock or fire. If any of the above occurs, stop using the product immediately and contact our customer service.
- Do not use/place/install this product or its cable(s) near high temperature equipment. Deformation or melting of the housing could occur, resulting in electrical shocks or fire.
- Place/install this product in/on a stable location. In an unstable location, the product may fall, causing injuries and the product could be damaged from the fall.
- Do not dismantle or modify the housing/product. Damage to the product, electrical shock or fire could occur. If smoke, strange smell or strange noises are emitted from the product during use, stop using the product immediately, disconnect all cables and contact our customer service.
- When disconnecting/connecting the AC adapter, hold the plugs properly while doing so. Pulling the cords forcefully could result in the cable breaking. Malfunction of device, electrical shocks or fire could occur.
- Do not touch the product or cables with wet hands. Electrical shocks or equipment damage could occur.
- Disconnect all cables before cleaning. Do not use liquid, aerosol cleaners or organic solvents (benzene, thinner, etc.) to clean the product.
- Do not wash the product with water. Discoloration, deformation or damage could occur. Please use neutral cleaners and a soft cloth to clean the product. Use a dry cloth to absorb any remaining moisture after cleaning.
- When the product it not being used for extended periods of time, disconnect the AC adapter and cables. Fire could occur or the equipment could be damaged.
- Do not place the product directly under sunlight, near air conditioners, higher temperature equipment or places with condensation, dust, oil, drugs, or water.

## **Important** ※**Please read before using the product.**

- Do not use this product in an area with no ventilation or in the outdoors. Do not use the product for overly long periods of time.
- Bundled AC adapter is certified for the bundled product only. Do not use with other products.
- During long periods of usage, the product housing might become hot. This is not a defect/malfunction.
- Warranty support is not provided for transferred or second-hand products.
- Bundled Remote Control battery and cables are considered consumable and sample goods respectively. Thus, they are not covered under warranty.
- Warranty applies to defects only. Any damage caused by external factors (damage, water, overcurrent, etc.), force majeure or acts of gods are not covered under warranty.
- For disposing of this product, please adhere to proper rules and laws of residing country/city/area.

## **Regarding LCD display panels**

- Brightness reduces a LCD panel's lifetime. To reduce the effect of degradation, we recommend using at a lower brightness level.
- Minor pixel defects may occur on the LCD panel and are part of LCD manufacturing technology and are not covered under warranty.
- Do not press the LCD panel or bezels forcefully as this could damage the panel.
- When transporting the product between areas with a big difference in temperature, condensation could occur. Do not power up the product until the condensation has evaporated.

## **□FCC (Federal Communications Commission) Statement**

This equipment has been tested and found to comply with the limits of a Class B digital device, pursuant of Part 15 of the FCC Rules. These limits are designed to provide reasonable protection against harmful interference in a residential installation. This equipment generates, uses and radiates radio frequency energy and, if not installed and used in accordance with the instructions, may cause harmful interference in the radio communications. There is no guarantee that interference will not occur in a particular installation. If this equipment does cause harmful interference to radio or television reception, which can be determined by turning the equipment off and on, you are encouraged to try to correct the interference by one or more of the following measures:

- 1. Reorient / relocate the receiving antenna.
- 2. Increase the separation between the equipment and the receiver.
- 3. Connect the equipment into an outlet from a different circuit where the receiver is connected.
- 4. Consult the dealer or an experienced radio/TV technician for help.

**Caution:** Changes or modifications that is not expressly approved by the manufacturer could void the user's authority to operate the equipment.

## **□Trademark Acknowledgements**

- ・ *ADTECHNO and the ADTECHNO logo are trademarks or registered trademarks of ADTECHNO Inc.*
- ・ *HDMI, HDMI logo, or High-Definition Multimedia Interface, are trademarks or registered trademarks of HDMI Licensing LLC.*
- · Windows is either a registered trademark or trademark of Microsoft Corporation in the United States and/or other *countries.*
- ・ *Other names and / or products not mentioned above may be trademarks or registered trademarks of their respective companies.*

**Note:** This manual is for operational instructions only.

Functions described in this version are updated as of 1, March 2020. Any changes to functions or parameters since the above mentioned date shall be recorded separately.

Contents of this manual have been checked and believed to be accurate. However, ADTECHNO Inc. makes no representation that all information included in this manual will be error-free, and thus will not be responsible for any inaccuracies contained in this manual. ADTECHNO Inc. will NOT be held liable for any direct, indirect or consequential damages caused from any error or omission in this manual. Technical information or specifications contained in this manual are also subject to change without further notice.

This manual is a copyright of ADTECHNO Inc. All rights reserved. No part of this publication may be copied or reproduced without the prior written consent of ADTECHNO Inc.

All product functions are valid as of *2020-3-1*

# LCD1331/LCD1331MT/LCD1331S User Manual

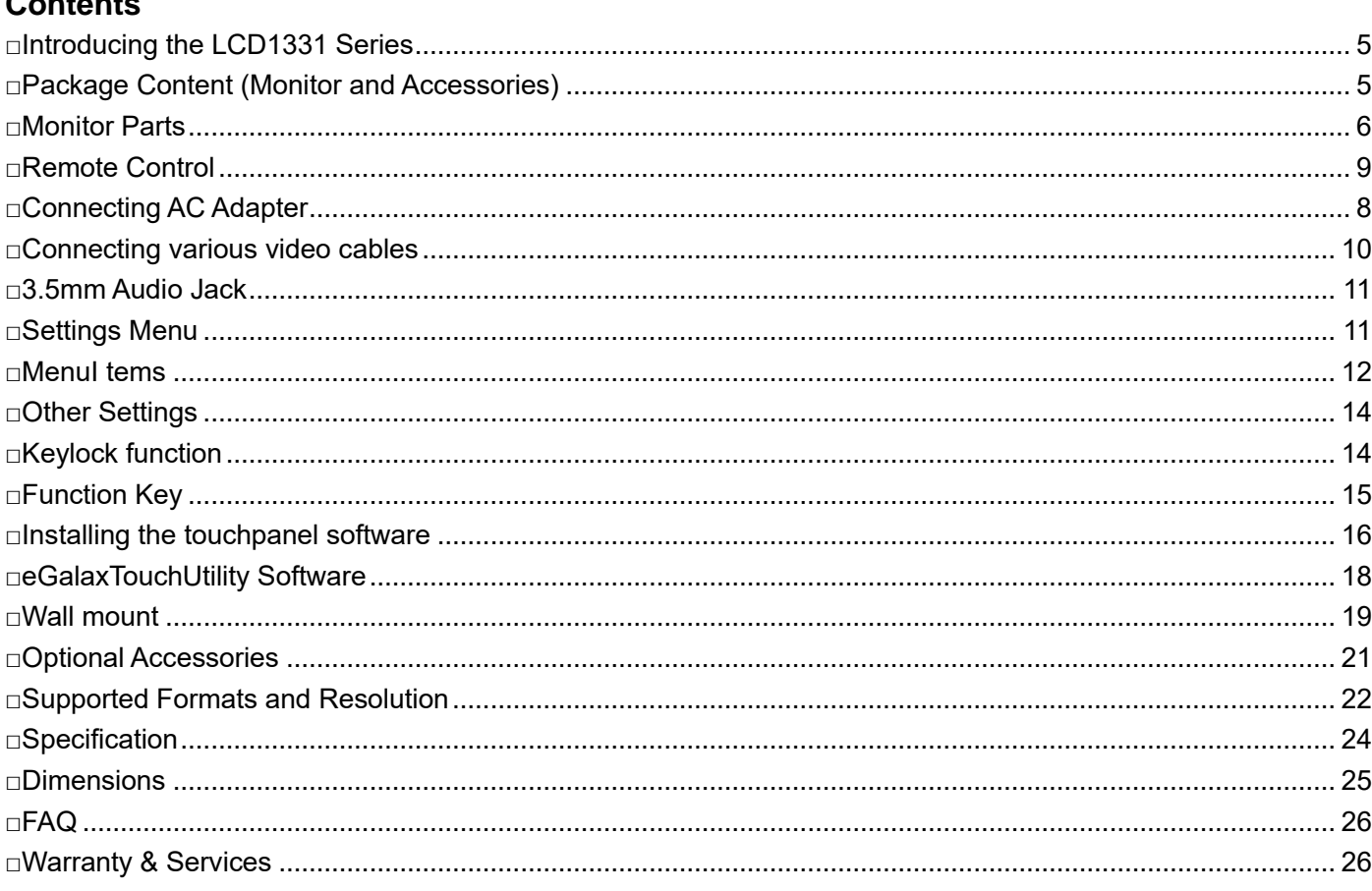

## <span id="page-33-0"></span>**□Introducing the LCD331Series**

LCD1331 series is a multimedia display featuring an 13.3 inch 1920x1200 Full HD IPS panel.

High durability is achieved by using OCA (Optical Clear Adhesive) and a 6H hard glass panel.

It supports HDMI, VGA, Video (RCA) and audio inputs as well as a 3.5mm audio output. It is also capable of displaying HDCP protected media contents such as Blu-ray.

The LCD1331MT has a capacitive multi-touch panel which is compatible with Windows10 native supported 10point multi-touch function.

The LCD1331S model supports 3G / HD /SD-SDI (SMPTE 424M / SMPTE 292M / SMPTE 259M standards) input as well as an SDI output with pass through functions to daisy chain monitors.

Aspect ratio can be configured to [Full screen (16:10)], [4:3], [16:9], [1.85:1] and [2.35:1] via OSD settings menu. Other functions include Pixel-to-pixel mode, underscan and image flip function to adapt to various installations and applications.

It also features a stepless adjustable stand which enables tilting and adjusting to your desired angle. The LCD1331 series also includes holes that can be used with wall-mount hooks and is VESA mount FPMPMI 75x75mm compatible.

We also provide an optional non-glare protective film to reduce reflection from fluorescent lamps and sunlight. The versatility of the LCD1331 series makes it ideal for use as a sub-monitor for servers, PCs, inspection at factory lines, educational institutes, exhibitions, showrooms, video conferences, digital signage, as an OEM part integrated into other equipment and home use.

## <span id="page-33-1"></span>**□Package Content** (**Monitor and Accessories**)

#### ※**Please ensure there are no missing items**

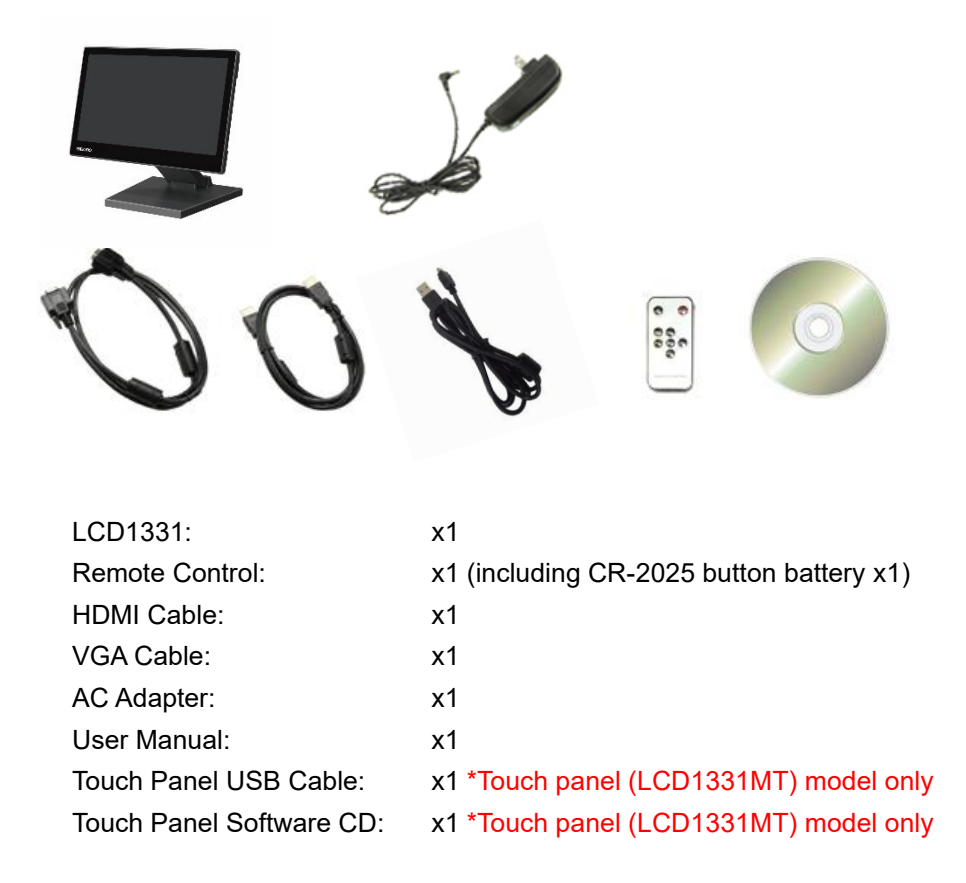

## <span id="page-34-0"></span>**□Monitor Parts**

## 【Front】

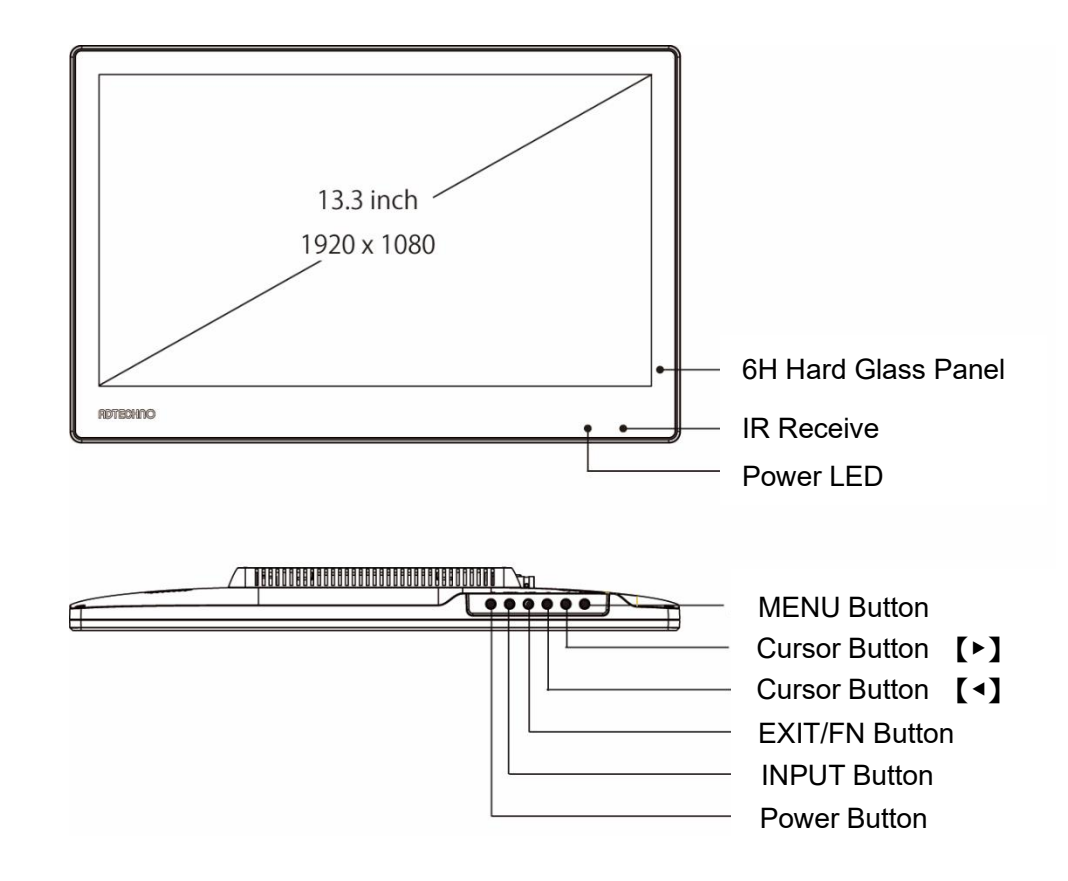

## LCD1331/LCD1331MT/LCD1331S User Manual

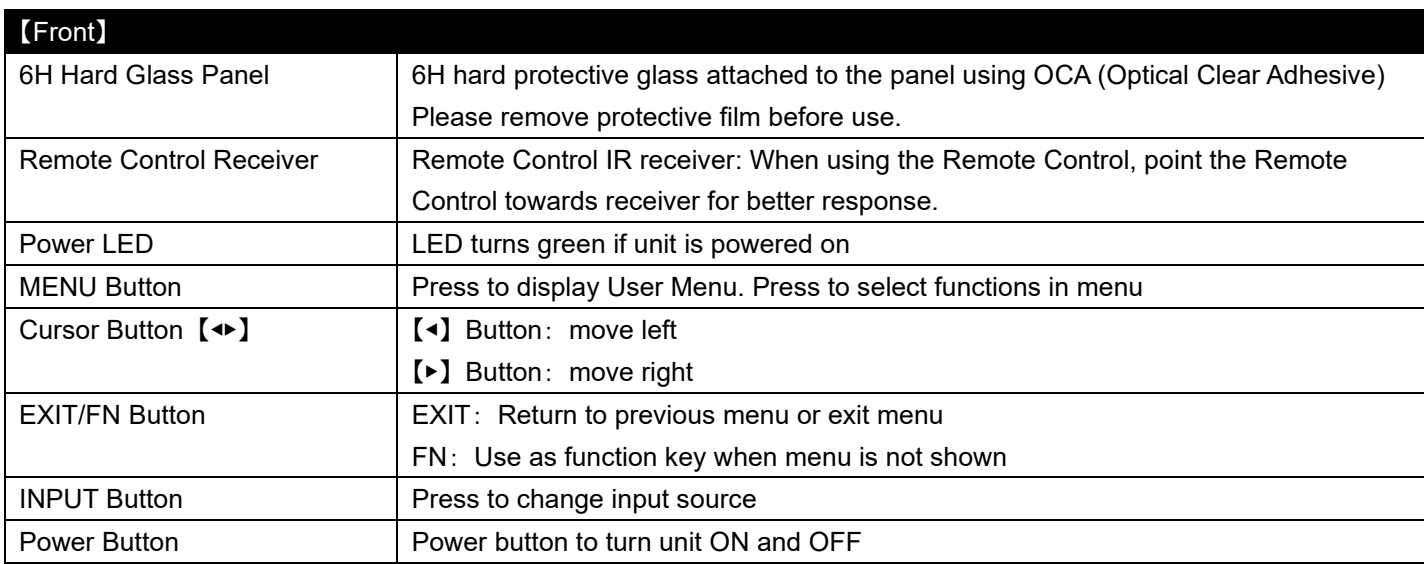

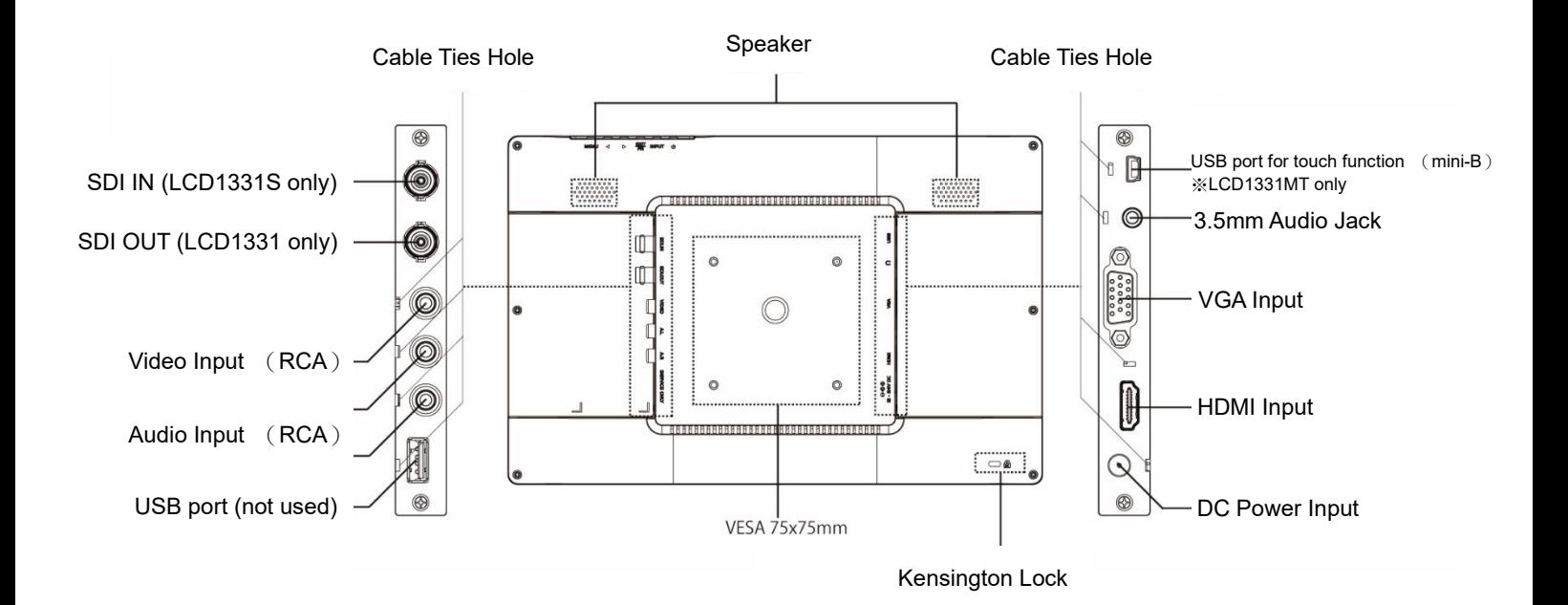

## 【Rear】

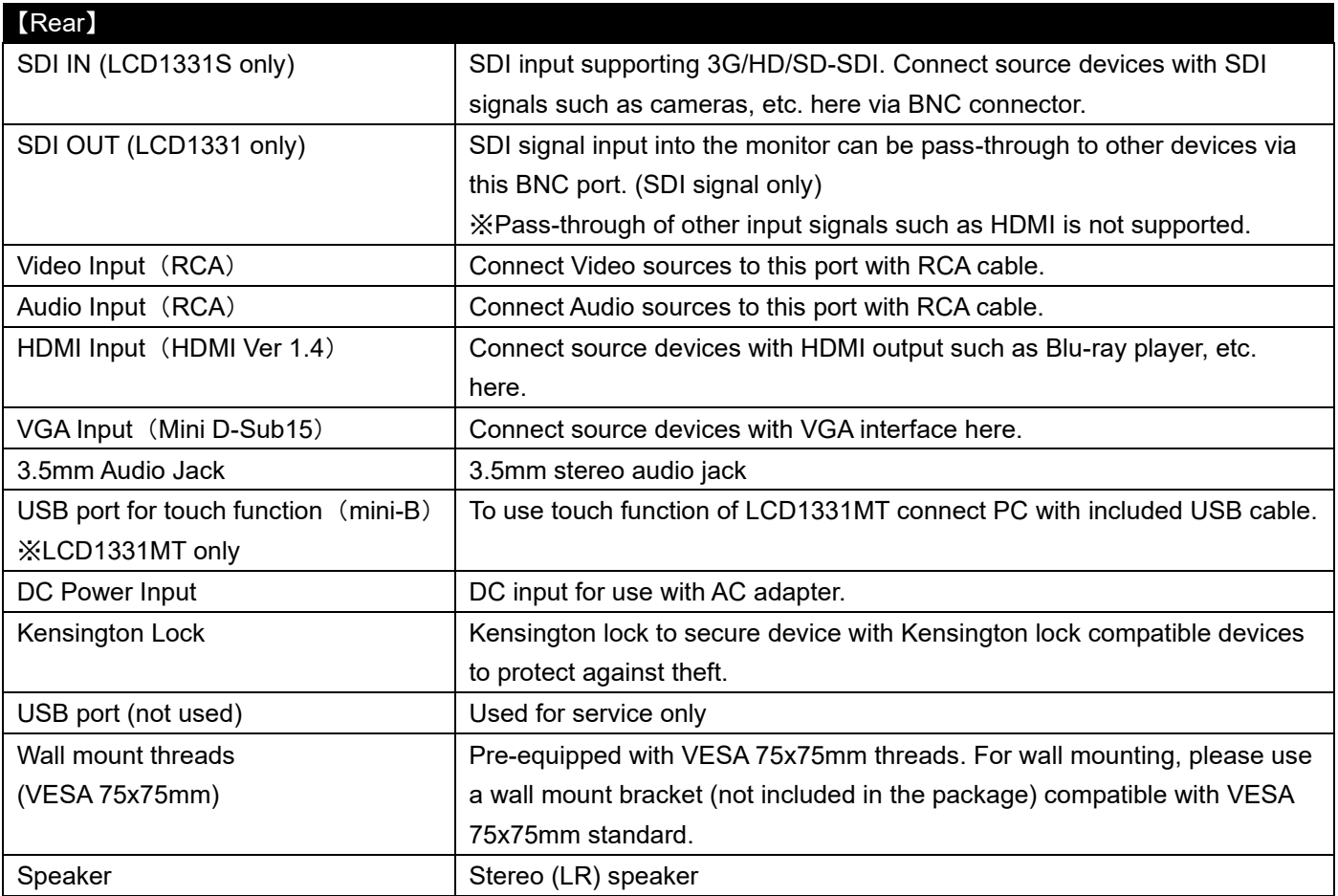

## <span id="page-37-0"></span>**□Remote Control**

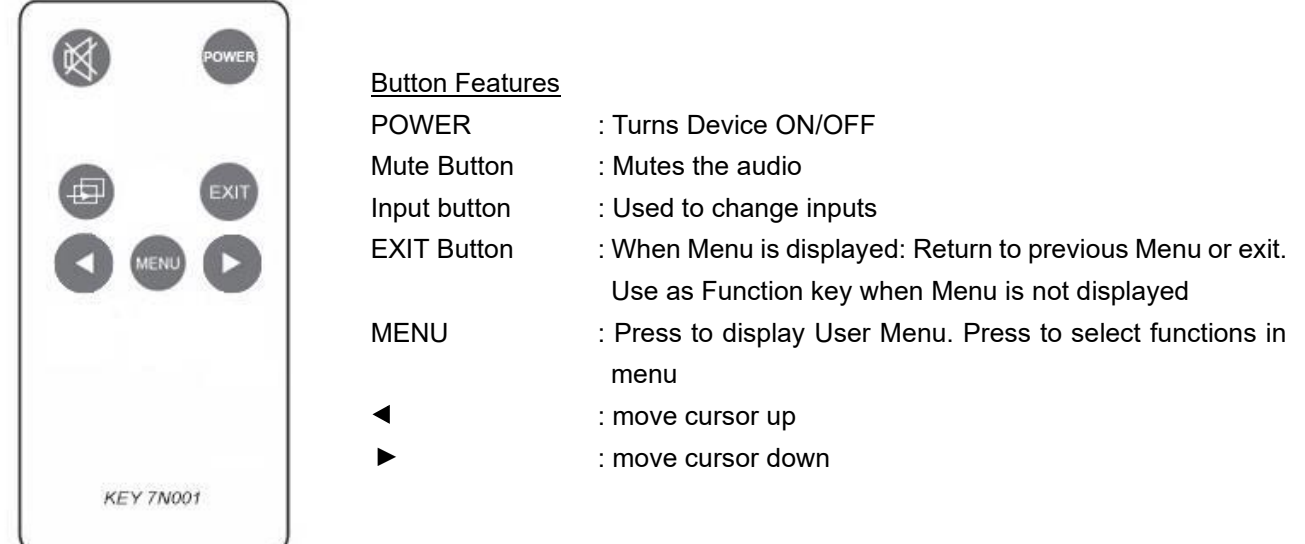

※Pressing MENU button on monitor for 10 seconds will enable Keylock function. If Keylock function is turned on Remote Control will not work. Please disable Keylock function by pressing MENU button on monitor for 10 seconds. (Please refer to page 13 for further details)

## <span id="page-37-1"></span>**□Connecting AC Adapter**

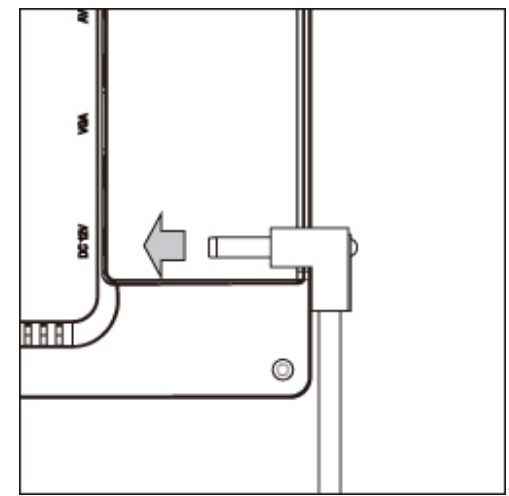

Connect the DC plug of the provided AC adapter as indicated by the arrow.

※For safety reasons, please unplug the AC adapter when not using for a long period of time.

## <span id="page-38-0"></span>**□Connecting various video cables**

Please select the cable corresponding to the desired video input format.

After connecting the cable, select the corresponding video format according to the input signal using the INPUT button.

## 【SDI】 ※Only LCD1331S supports SDI. All other models DO NOT support SDI

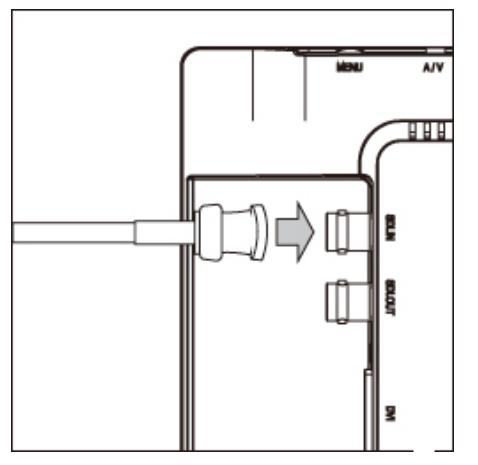

Connect the BNC connector as indicated by the arrow. Lock the BNC connector in place to ensure the cable does not fall out.

To use the SDI pass-through, connect the BNC cable to the connector labeled: SDI OUT.

※BNC cables **NOT** included. To use SDI pass-through, two BNC cables are required.

※SDI pass-through only supports SDI signal. Input from other signals such as HDMI is not supported.

For installation versatility, L-shaped BNC adapter can be used to change the angle of connection. **[Model number: BNCLA]** (Sold separately)

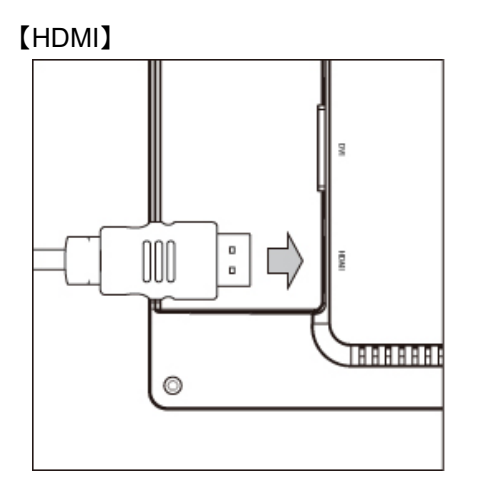

Connect the provided HDMI cable as indicated by the arrow.

For installation versatility, L-shaped HDMI adapter can be used to change the angle of connection. **[Model number: HDMILA]** (Sold separately)

## 【VGA】

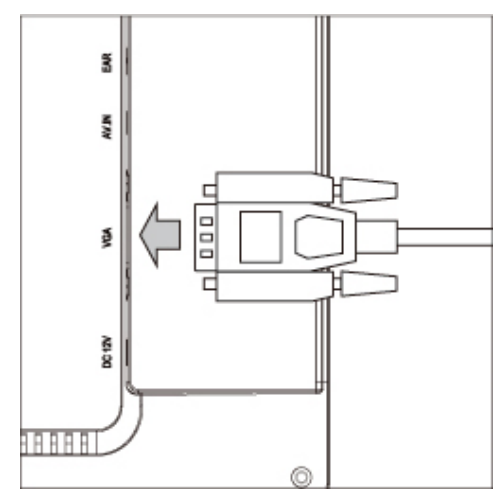

Connect the provided VGA cable as indicated by the arrow. Tighten the screws to ensure that the cable does not fall out easily.

For installation versatility, L-shaped VGA adapter can be used to change the angle of connection. **[Model number: VGALA]** (Sold separately)

#### 【Video】

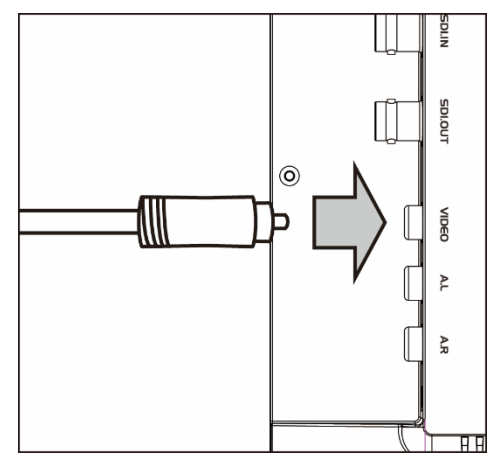

Connect Video Cable (RCA) as indicate by the arrow.

Connect Audio for Video and VGA to Audio inputs using RCA cable.

## <span id="page-39-0"></span>**□3.5mm Audio Jack**

The LCD1017 Series monitors are equipped with a 3.5mm stereo audio jack

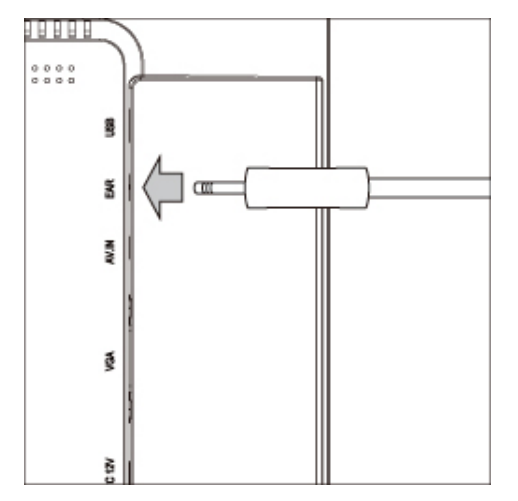

Connect earphone or speaker to 3.5mm audio jack as indicated by the arrow.

※The monitor audio output uses a 3.5mm audio jack (stereo). Please ensure the audio device that you would like to use is equipped with the proper connector.

## <span id="page-39-1"></span>**□Settings Menu**

Follow the steps as indicated below to change the various settings

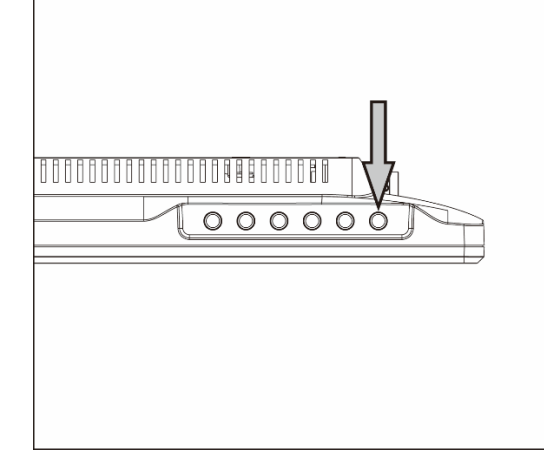

- ① Press MENU button to enter Main Menu
- ② Use cursor buttons【◀】 or 【▶】 to move around menu.
- ③ Press MENU button and use cursor buttons to change value. Press MENU button to accept changes.
- ④ Press EXIT to return to previous screen.

To close menu push EXIT button in Main Menu.

※Pressing MENU button for 10 seconds will enable Keylock function. If Keylock function is turned on Remote Control will not work. Please disable Keylock function by pressing MENU button for 10 seconds. (Please refer to page 13 for further details)

Menu Screen

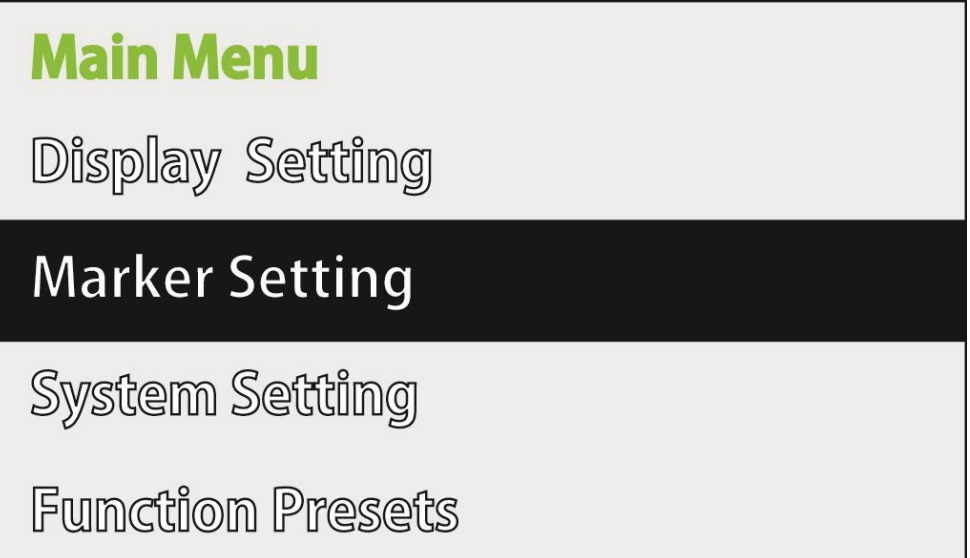

## <span id="page-40-0"></span>**□Menu Items**

Menu during SDI/HDMI/Video Input

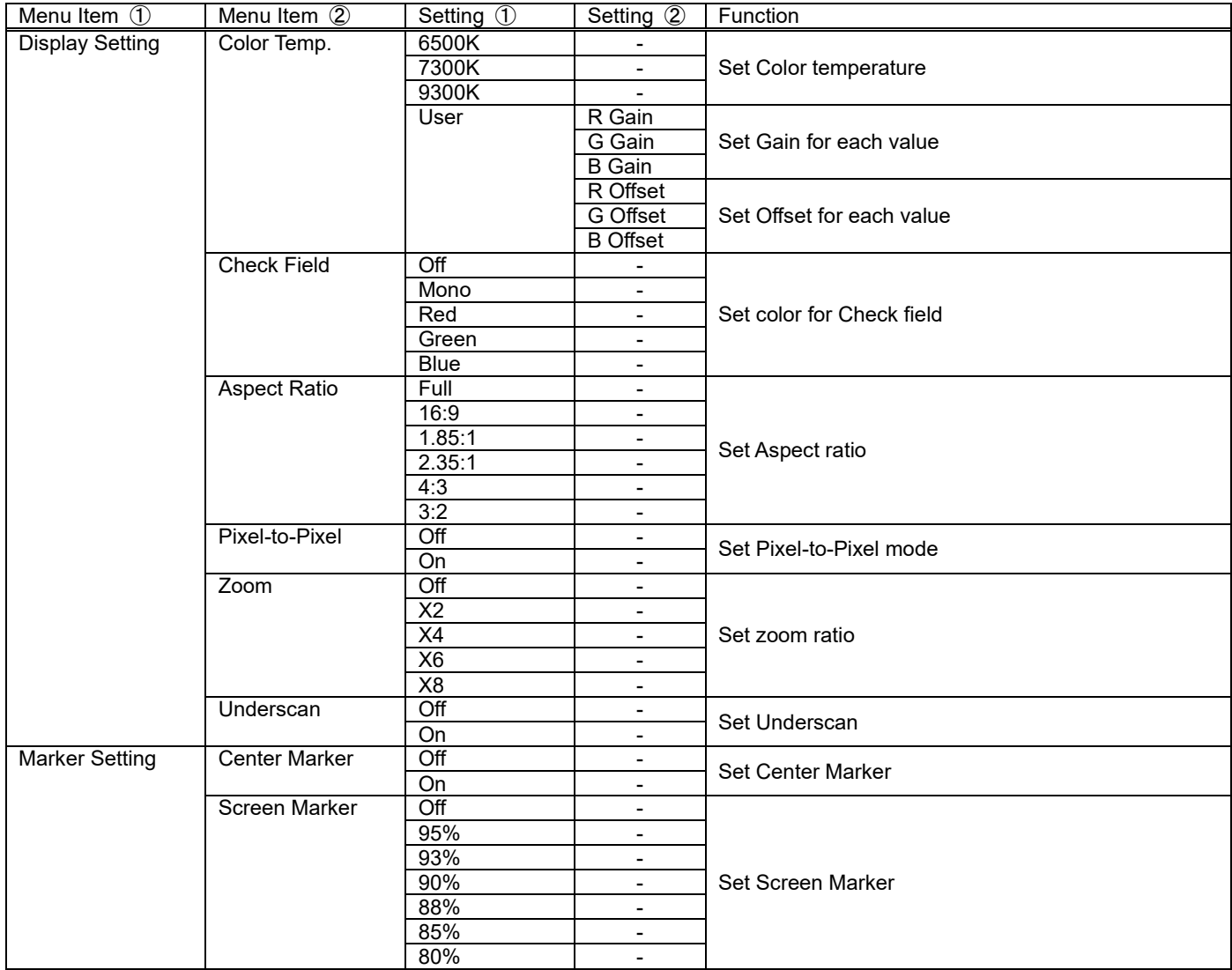

## LCD1331/LCD1331MT/LCD1331S User Manual

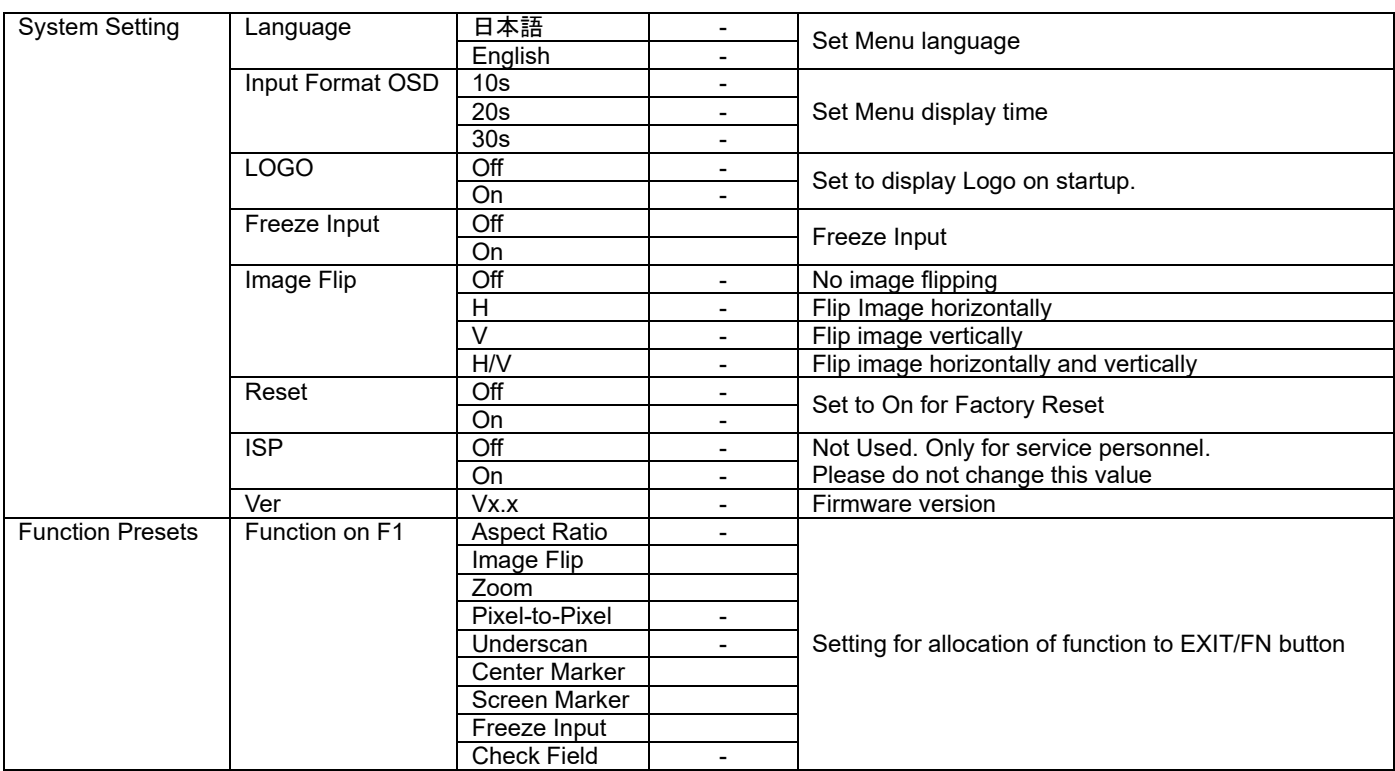

#### Menu during VGA input

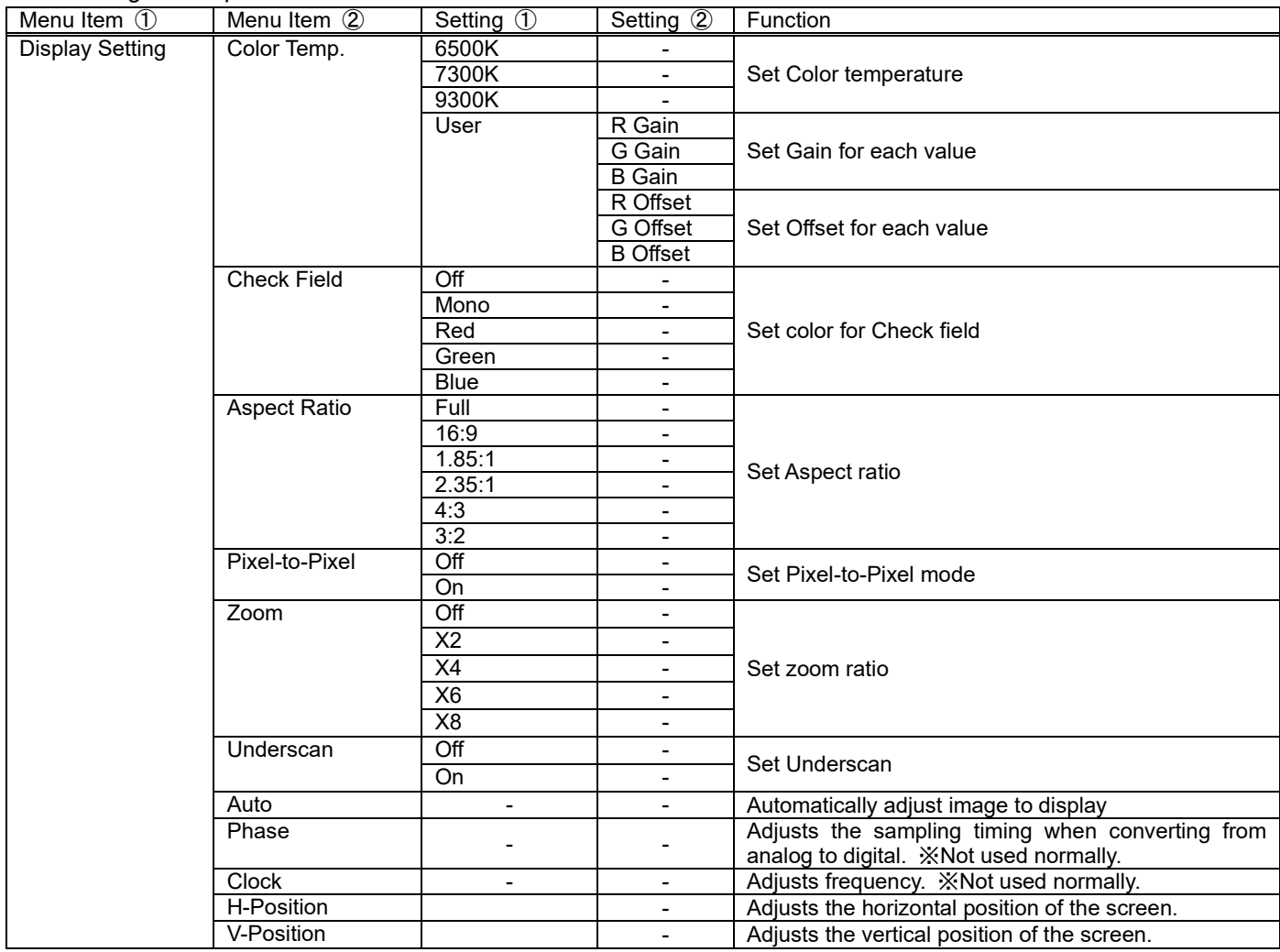

## LCD1331/LCD1331MT/LCD1331S User Manual

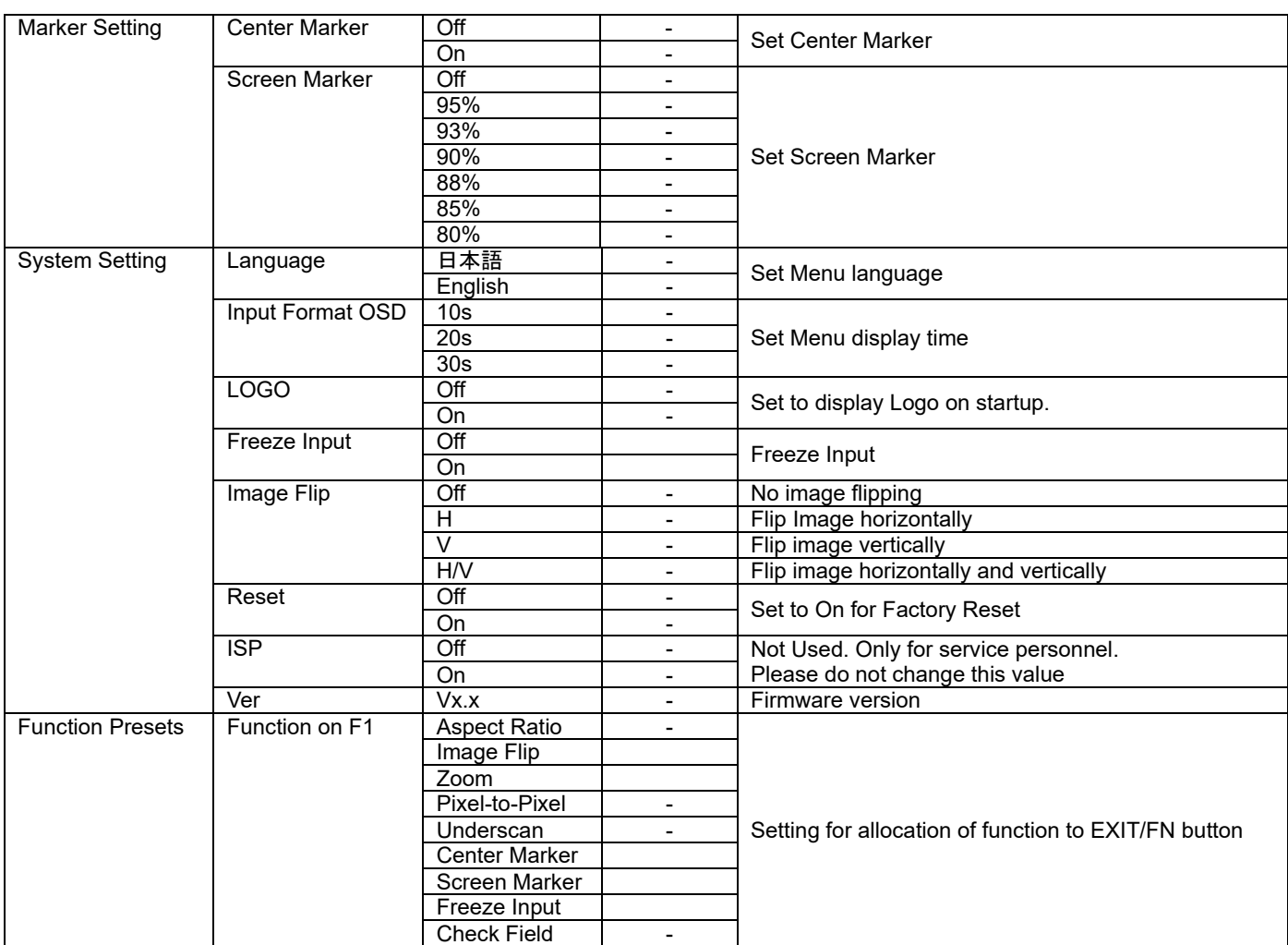

## <span id="page-42-0"></span>**□Other Settings**

Following steps can be used to change Volume, Brightness, Contrast, Saturation, Hue and Sharpness.

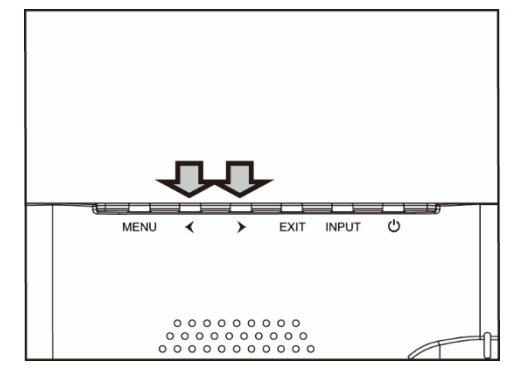

- ① By pressing cursor buttons while menu is closed Volume can be adiusted.
- ② Change value by pressing cursor buttons.
- ③ By pressing MENU button, the next option will be displayed.
- ④ To close settings press Menu until settings disappear or wait until settings disappear from screen. Pressing Menu while settings are shown will switch between Volume ⇒ Brightness ⇒ Contrast ⇒ Saturation ⇒ Hue ⇒ Sharpness ⇒ Close settings

## <span id="page-42-1"></span>**□Keylock function**

- ① Keylock function can be activated by pressing MENU button for 10 seconds. If Keylock is activated all buttons and Remote Control inputs will be locked.
- <span id="page-42-2"></span>② Keylock function can be deactivated by pressing MENU button for 10 seconds
	- ※ There is no indication on display when Keylock is activated / deactivated.
	- ※ If Keylock function is activated all buttons are locked.
	- ※ Unplugging AC adapter will not deactivate Keylock function.

## **□Function Key**

The functions set under [Function Presets] in the Menu can be changed by using the EXIT/FN button.

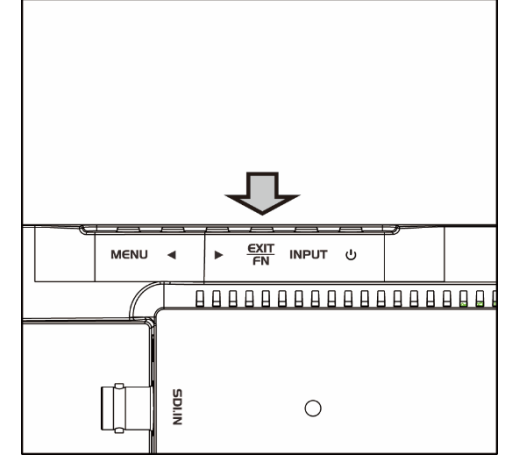

Press EXIT/FN button to switch the allocated functions On/Off。

Functions that can be allocated to the EXIT/FN button are as following:

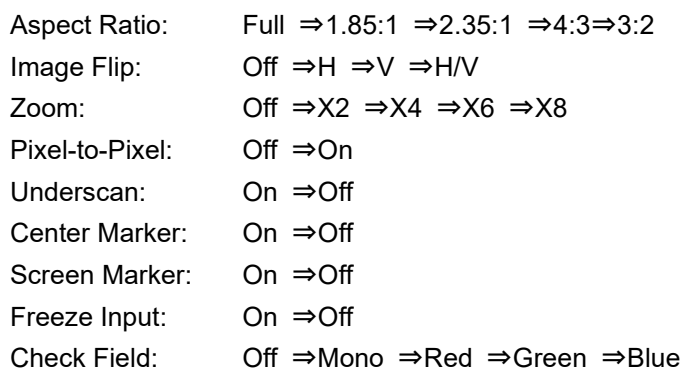

## <span id="page-44-0"></span>**□Installing the touch panel software**

Installation of the software and driver is required to use the touch function of the touch panel model (LCD1331MT),

#### ※**Note: The touch function software has been tested to support Windows 7 / 8 / 8.1 only.**

**For Windows10 users: Please use built-in drivers of OS for this product. Do not install driver software from CD. Compatibility with any other OS is NOT guaranteed.**

#### ◆**Things to take note of before installation**

Please do not connect the USB cable to your computer.

If the USB cable is connected before installation, the device could be identified as an "unknown device". If this has occurred, please manually delete this device from Device Manager.

#### ◆**Installation Procedure**

- 1. Insert the TouchKit CD (package content) into your optical disc drive.
- 2. The installation software should auto-run. (In the case where the software does not auto-run, go to My Computer, Right Click eGalaxTouch  $\rightarrow$  Open  $\rightarrow$  Driver  $\rightarrow$  [Your computer's OS]  $\rightarrow$  double click [setup.exe] to start the installation.)
- 3. Select [Next].

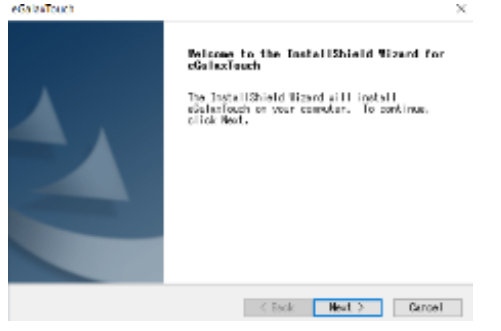

4. Read the License Agreement, check [I agreed the term of the license agreement], and then click [Next].

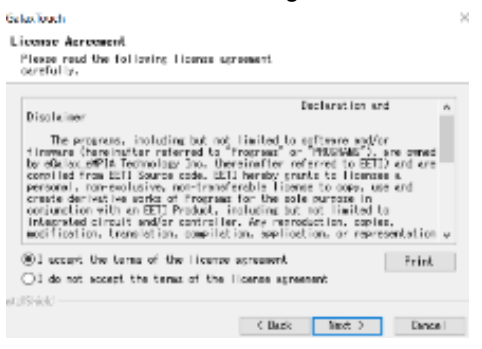

5. Check the *[Install RS232 interface driver]* option and click [Next].

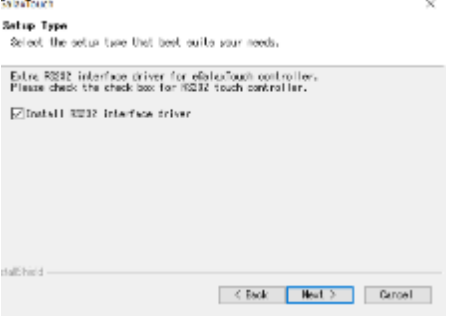

6. A message will prompt you to connect the device. Connect the Monitor to your computer using the USB cable. USB connection to the monitor is illustrated below:<br> $\frac{1}{x}$ 

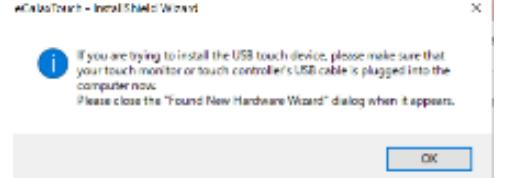

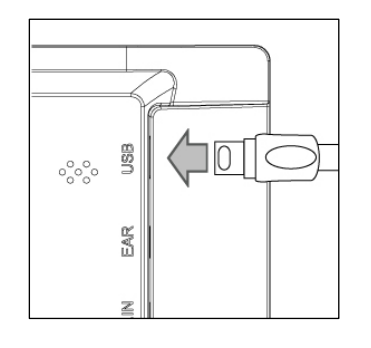

Connect provided USB cable as indicated by arrow

7. Select your desired destination folder for the software installation and click [Next].

The setup will select the destination folder in C Drive by default. To change the destination folder, click the [Browse...] button to set your desired install destination.

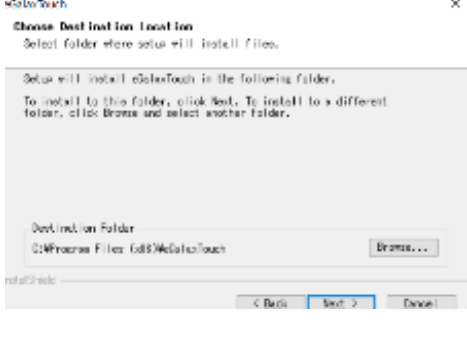

## 8. Wait for installation to complete.

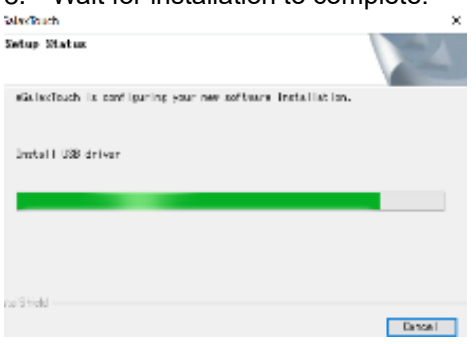

Installation should complete successfully.

## <span id="page-46-0"></span>**□eGalaxTouchUtility Software**

In the installed touch panel utility software, *[eGalaxTouch]*, there are 6 tabs in the settings option to configure the touch panel.

Each setting options is explained below:

#### 1. General

Use for addition of touch controllers. This product is automatically added via USB, thus the use of this option is not required.

#### 2. Settings

Sound, Linearization Point, Double Click, Mouse Mode, etc. can be enabled/disabled in this tab.

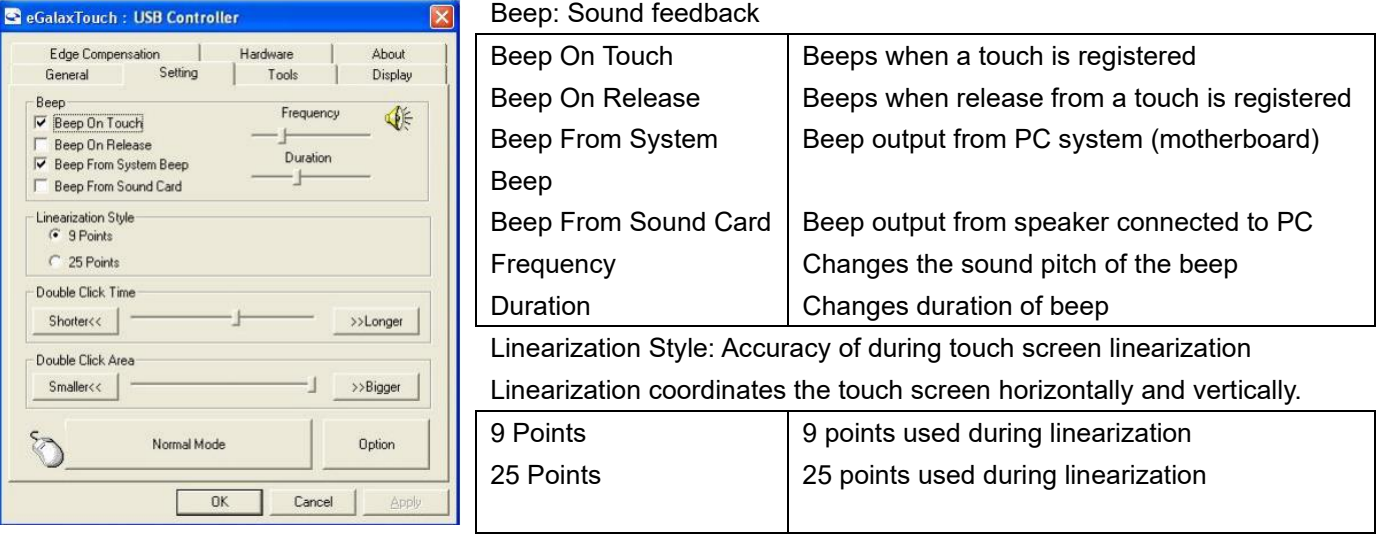

Double Click Time: Time the system waits to recognize the double click

Mouse Mode: Style of touch recognition

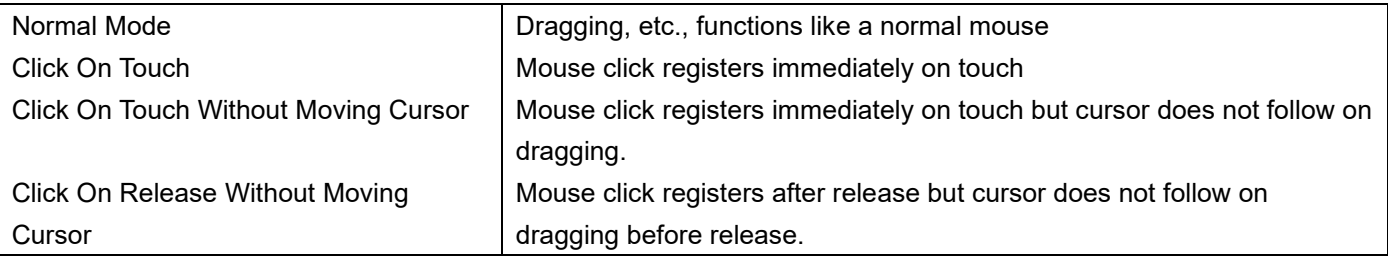

#### 3. Display

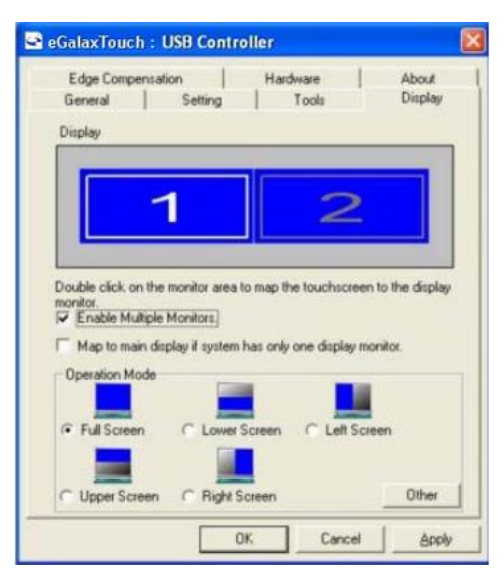

#### Enable Multiple Monitors

※**This function is not used with this product.**

Map to main display if system has only one display monitor.

※**This function is not used with this product.**

Operation Mode: Assign specific locations where the touch function works. Touch function will not work outside this area.

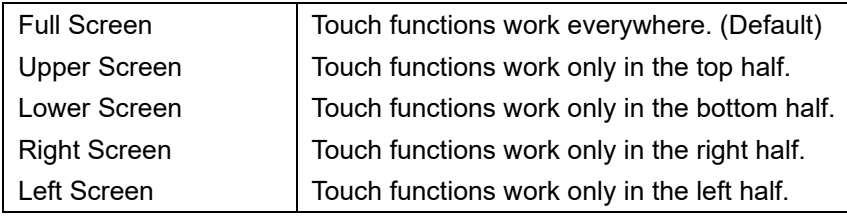

Other: Assign touch function operation area to areas not listed above.

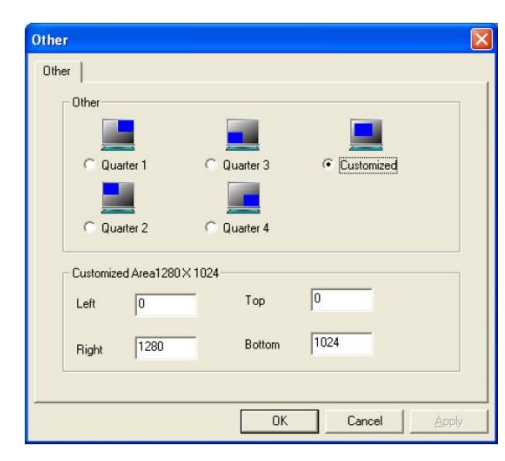

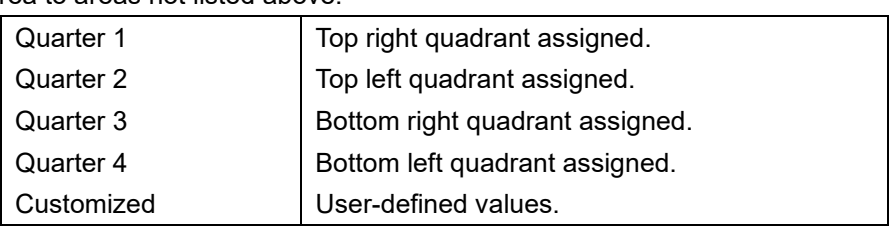

4. Edge Compensation

Edge compensation helps by compensating the areas along the edge of the screen where touching could be difficult.

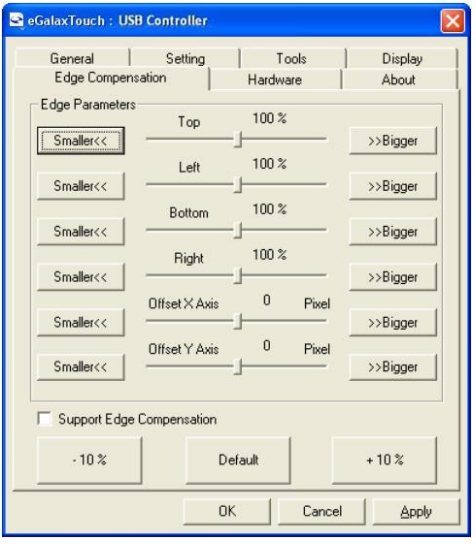

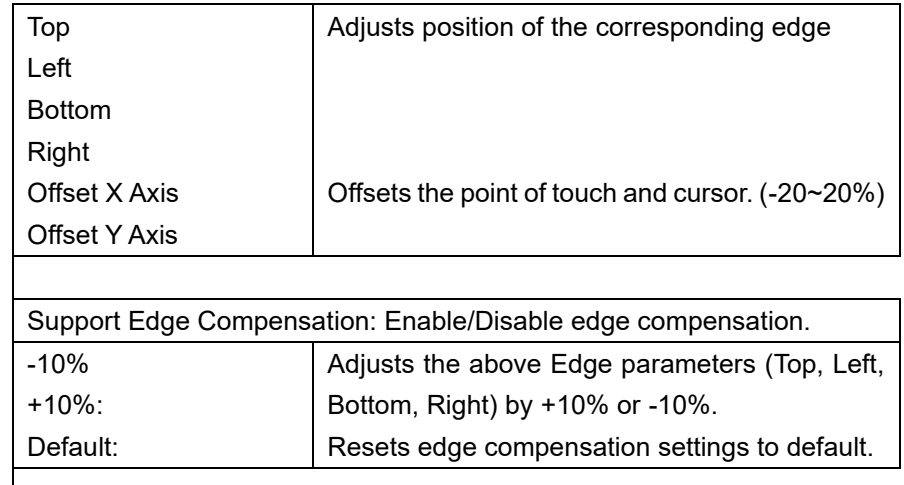

#### 5. Hardware

Displays hardware information. Further hardware settings can be configured in the Hardware Setting menu.

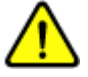

#### ※**Normally not in use.** ※**Incorrect configuration of settings could damage the touch function or cause the touch function to work improperly.**

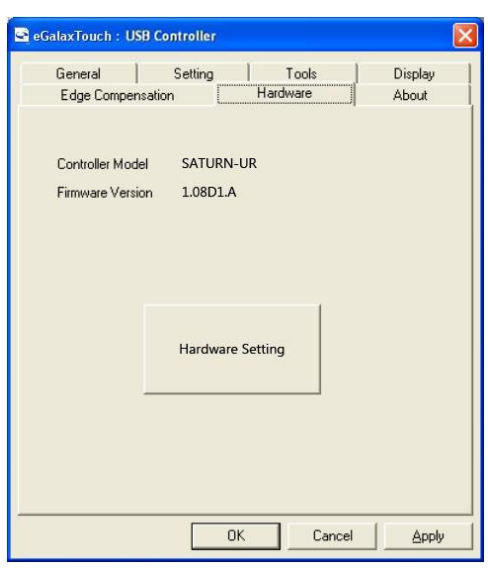

#### <span id="page-48-0"></span>**□Wall mount**

This monitor is VESA mount FPMPMI 75x75 compatible. Monitor can be mounted to walls using aftermarket wall mounts.

Monitor can also be hooked to wall using the holes on the bottom side of the stand.

When installing monitor using wall mounts or hooks make sure to properly install monitor to avoid monitor from falling off the wall.

## <span id="page-49-0"></span>**□Optional Accessories**

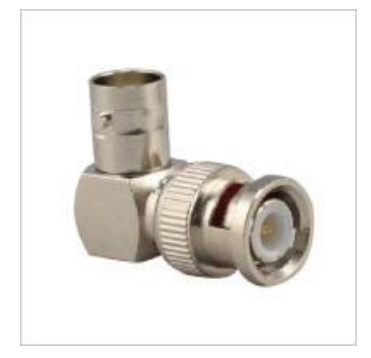

L shaped BNC adapter Model number: BNCLA

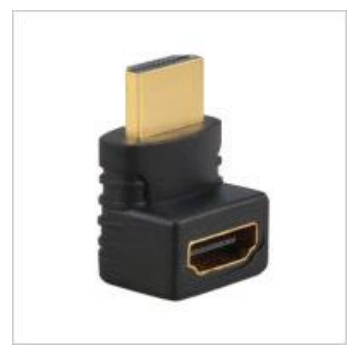

L shaped HDMI adapter Model number: HDMILA

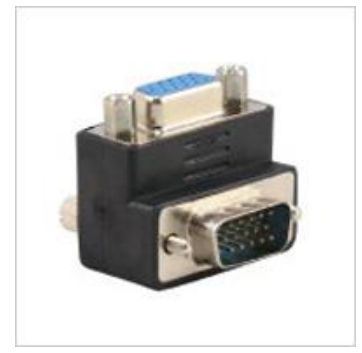

L shaped VGA adapter Model number: VGALA

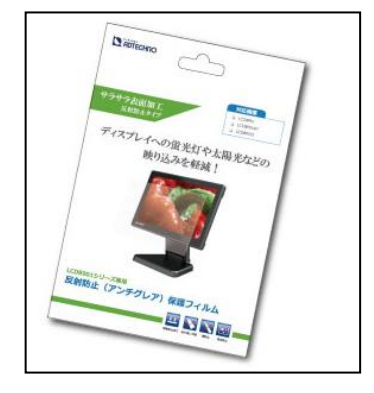

Anti-glare protection film Model number: 1331FLM

## <span id="page-50-0"></span>**□Supported Formats and Resolution**

SDI

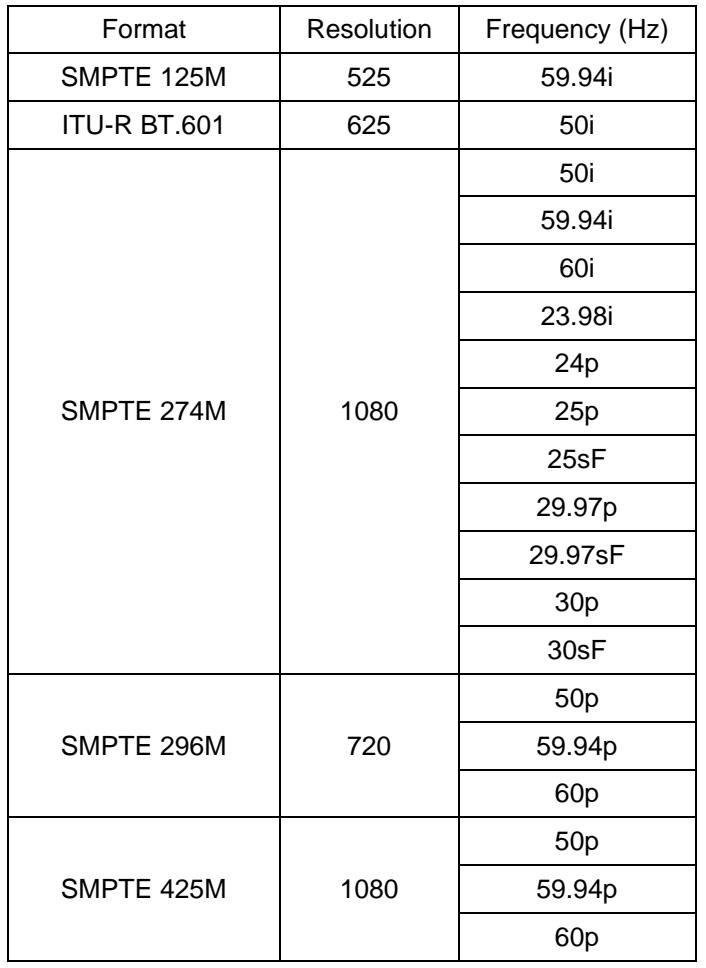

SDI supports both Level A and Level B.

#### HDMI

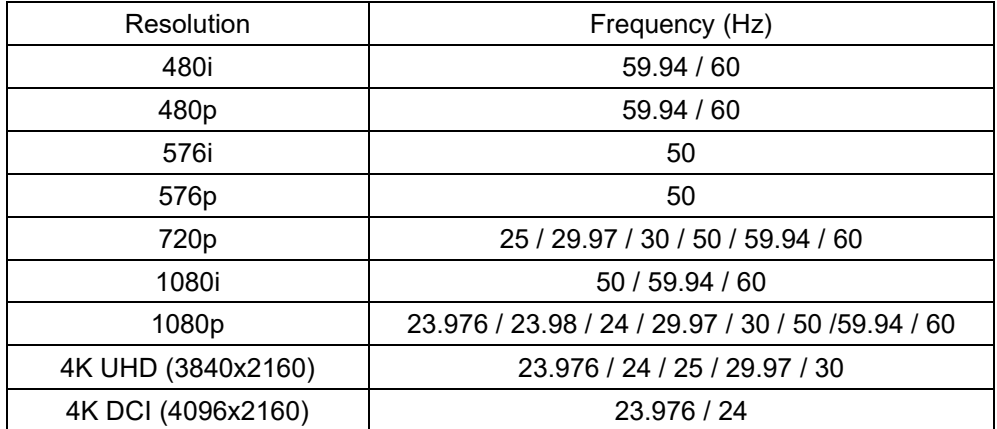

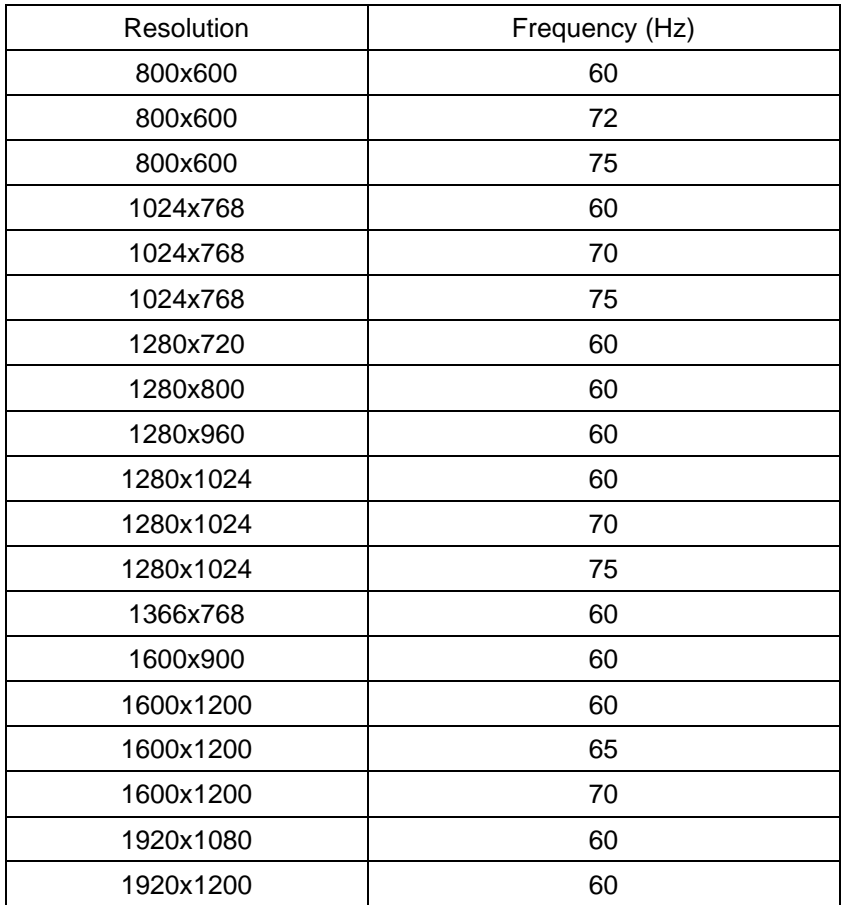

VGA

#### Video

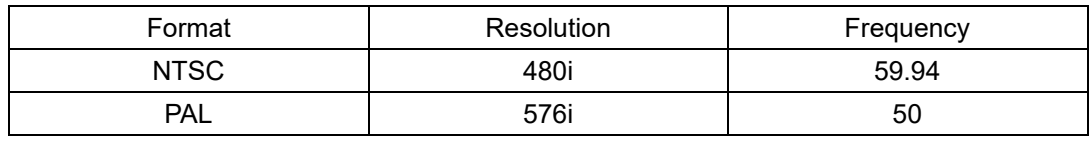

## <span id="page-52-0"></span>**□Specification**

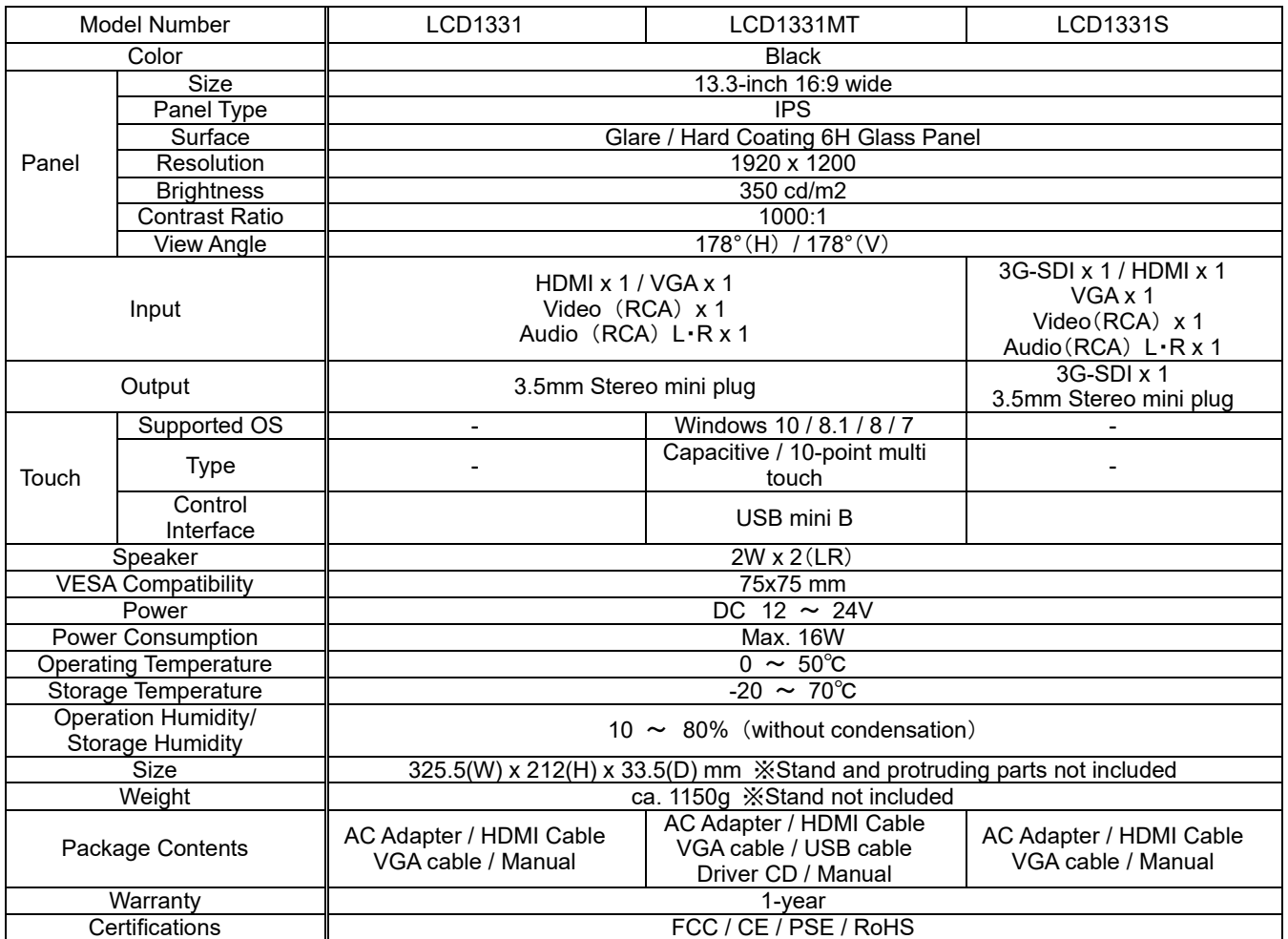

## <span id="page-53-0"></span>**□Dimensions**

 $\angle$ 

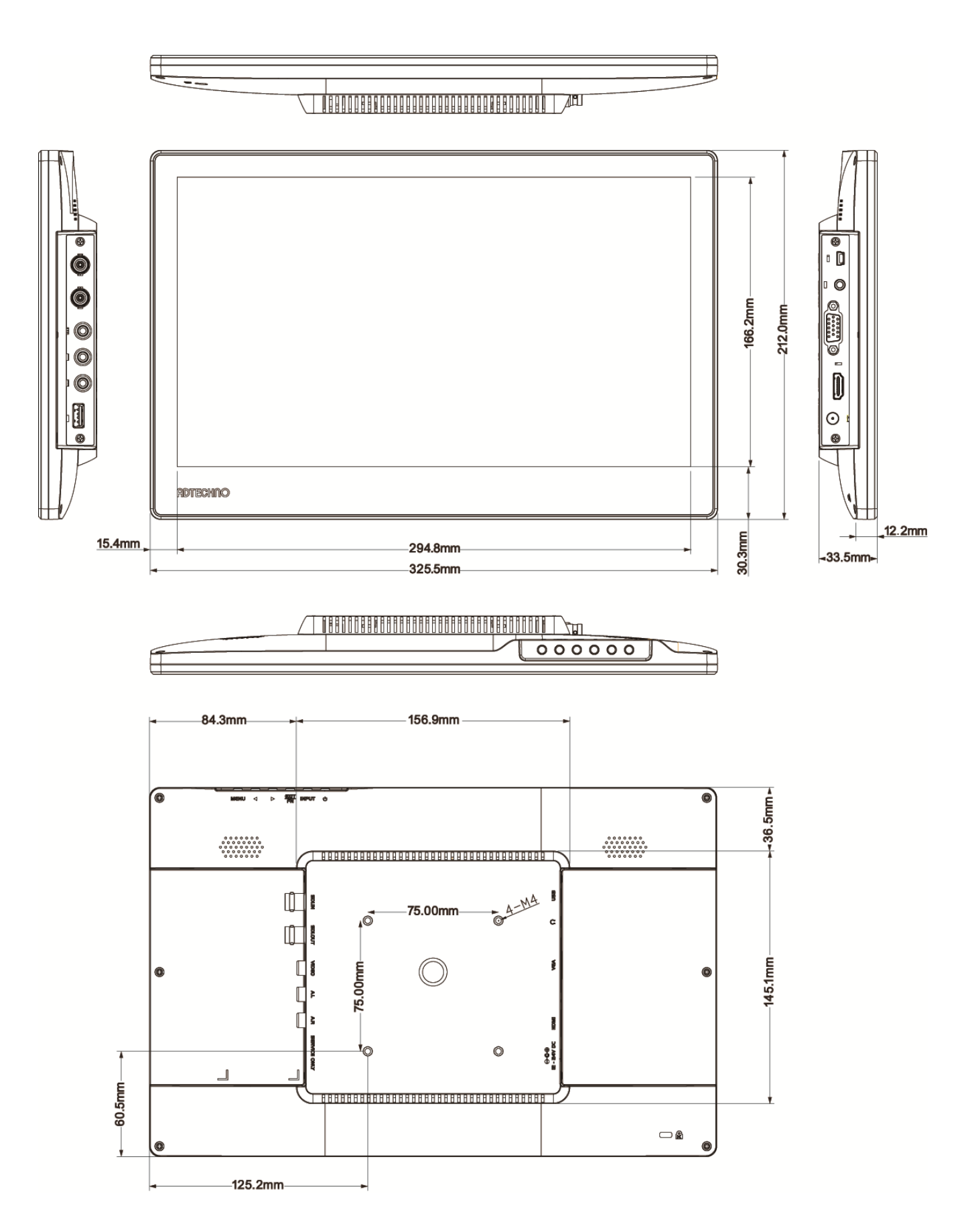

## <span id="page-54-0"></span>**□FAQ**

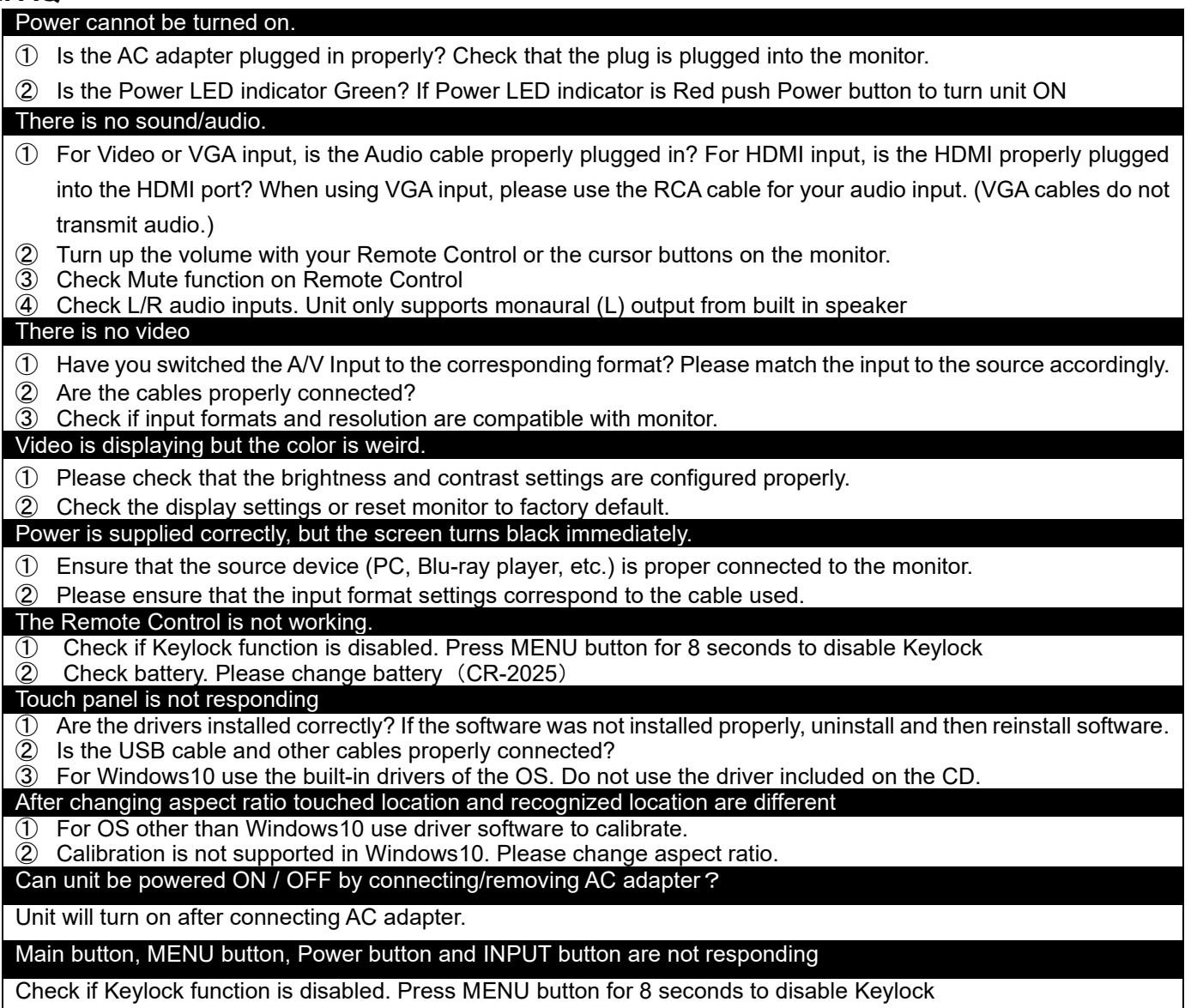

## **□Warranty & Services**

#### 1.Limited warranty:

ADTECHNO warrants that its products will be free from defects in materials and workmanship for one year, starting from the date of shipment (As per recorded in the invoice or receipt).

This warranty covers only the main device. Accessories and consumables are not covered under warranty.

Proof of purchase in the form of a bill of sale or receipted invoice to proof the validity of the warranty as well as the corresponding product serial number must be presented during servicing to obtain free warranty service within the warranty period.

**Note:** To ensure warranty validity, please retain the receipt or invoice during purchase.

#### 2.Out-of-warranty Services:

ADTECHNO provides paid servicing for products that are out-of-warranty or damages/malfunctions occurring outside of warranty coverage such as:

- a) Exceeded warranty period
- b) Product seal with serial number has been altered or removed
- c) No proof of purchase or invalid serial number
- d) Delivery, installation or labor charges for installation or setup of the product
- e) Damage or malfunction caused by:
	- ・ Wear and tear
	- ・ Incorrect usage
	- ・ Use of unauthorized equipment or accessories
	- ・ Use of third-party accessories not meeting product specifications
	- ・ Damage caused by other connected faulty equipment
	- ・ Tempering
	- ・ Force majeure or Act of God
	- ・ Servicing not authorized by ADTECHNO Inc.
	- ・ Any other cause of damage that is considered a defect
- 3.Warranty/Servicing delivery charges

Any delivery charges incurred from shipping the product for servicing within or after the warranty period is to be covered by the user.

4.Technical support:

ADTECHNO's technical support team is available via email or live telephone support to help you with any problems regarding our products. To ease the process, please prepare the following information before contacting us:

- Product model and name
- Details of the problem(s)
- Details leading up to the cause of the problem(s)

#### **Remarks:**

For any queries or problems, contact your nearest distributor or email us at: [info@ad-techno.com](mailto:info@ad-techno.com)

![](_page_55_Picture_32.jpeg)

**ADTECHNO Inc.** http://www.ad-techno.com/en/

「Headquarter」 3-29 Forecast Ichigaya 3rd Floor Ichigayahonmuracho, Shinjuku-ku, Tokyo 162-0845, Japan TEL: (+81) 3 5206 3330 FAX: (+81) 3 5206 3339

[Taiwan Branch/Factory] 3/4F., No.268, Liancheng Rd., Zhonghe Dist., New Taipei City 23553, Taiwan TEL: (+886) 8227 9136 FAX: (+886) 2 8227 9186